Peregrine Systems, Inc.

# ServiceCenter® 6.1

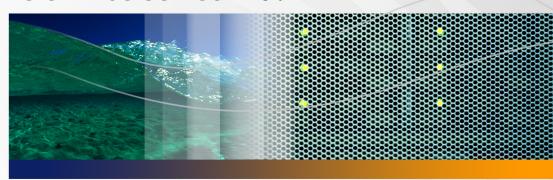

# **Distributed Services**

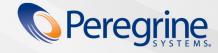

© Copyright 2005 Peregrine Systems, Inc.

PLEASE READ THE FOLLOWING MESSAGE CAREFULLY BEFORE INSTALLING AND USING THIS PRODUCT. THIS PRODUCT IS COPYRIGHTED PROPRIETARY MATERIAL OF PEREGRINE SYSTEMS, INC. ("PEREGRINE"). YOU ACKNOWLEDGE AND AGREE THAT YOUR USE OF THIS PRODUCT IS SUBJECT TO THE SOFTWARE LICENSE AGREEMENT BETWEEN YOU AND PEREGRINE. BY INSTALLING OR USING THIS PRODUCT, YOU INDICATE ACCEPTANCE OF AND AGREE TO BE BOUND BY THE TERMS AND CONDITIONS OF THE SOFTWARE LICENSE AGREEMENT BETWEEN YOU AND PEREGRINE. ANY INSTALLATION, USE, REPRODUCTION OR MODIFICATION OF THIS PRODUCT IN VIOLATION OF THE TERMS OF THE SOFTWARE LICENSE AGREEMENT BETWEEN YOU AND PEREGRINE IS EXPRESSLY PROHIBITED.

Information contained in this document is proprietary to Peregrine Systems, Incorporated, and may be used or disclosed only with written permission from Peregrine Systems, Inc. This book, or any part thereof, may not be reproduced without the prior written permission of Peregrine Systems, Inc. This document refers to numerous products by their trade names. In most, if not all, cases these designations are claimed as Trademarks or Registered Trademarks by their respective companies.

Peregrine Systems, AssetCenter, AssetCenter Web, BI Portal, Dashboard, Get-It, Peregrine Mobile, and ServiceCenter are registered trademarks of Peregrine Systems, Inc. or its subsidiaries.

Microsoft, Windows, Windows NT, Windows 2000, SQL Server, and names of other Microsoft products referenced herein are trademarks or registered trademarks of Microsoft Corporation. Oracle is a registered trademark of Oracle Corporation. Zlib software copyright © 1995-2004 Jean-loup Gailly and Mark Adler. This product includes cryptographic software written by Eric Young (eay@cryptsoft.com). This product includes software written by Tim Hudson (tjh@cryptsoft.com). Spell Checker copyright © 1995-2004 Wintertree Software Inc. Smack software copyright © Jive Software, 1998-2004. SVG Viewer, Mozilla JavaScript-C (SpiderMonkey), and Rhino software Copyright © 1998-2004 The Mozilla Organization. This product includes software developed by the OpenSSL Project for use in the OpenSSL toolkit. (http://www.openssl.org/). OpenSSL software copyright 1998-2005 The OpenSSL Project. All rights reserved. This product includes software developed by the MX4J project (http://mx4j.sourceforge.net). MX4J software copyright © 2001-2004 MX4J Team. All rights reserved. JFreeChart software © 2000-2004, Object Refinery Limited. All rights reserved. JDOM software copyright © 2000 Brett McLaughlin, Jason Hunter. All rights reserved. LDAP, OpenLDAP, Java, and the Netscape Directory SDK Copyright © 1995-2004 Sun Microsystems, Inc. Japanese Morphological Analyzer © 2004 Basis Technology Corp. The Sentry Spelling-Checker Engine Copyright © 2000 Wintertree Software Inc. CoolMenu software copyright © 2001 Thomas Brattli. All rights reserved. Coroutine Software for Java owned by Neva Object Technology, Inc. and is protected by US and international copyright law. Crystal Reports Pro and Crystal RTE software © 2001 Crystal Decisions, Inc., All rights reserved. Eclipse software © Copyright 2000, 2004 IBM Corporation and others. All rights reserved. Copyright 2001-2004 Kiran Kaja and Robert A. van Engelen, Genivia inc. All rights reserved. Xtree copyright 2004 Emil A. Eklund. This product includes software developed by the Indiana University Extreme! Lab (<a href="Lab">Lab</a> (<a href="Lab">Lab</a> (<a href="Lab")>Lab</a> (<a href="Lab">Lab</a> (<a href="Lab")>Lab</a> (<a href="Lab">Lab</a> (<a href="Lab")>Lab</a> (<a href="Lab")>Lab</a> (<a href="Lab")>Lab</a> (<a href="Lab">Lab</a> (<a href="Lab")>Lab</a> (<a href="Lab")>Lab</a> (<a href="Lab copyright © 2002, Chris Grindstaff. Part of the software embedded in this product is gSOAP software. Portions created by gSOAP are copyright © 2001-2004 Robert A. van Engelen, Genivia inc. All Rights Reserved. This product leverages open source components. Please contact Peregrine Systems (support@peregrine.com) to be directed to the appropriate site to access the unmodified open source code, or to obtain the modified open source code, as applicable, for the relevant open source components.

ReportCenter includes software developed by the Apache Software Foundation (http://www.apache.org). Copyright © 2000, The Apache Software Foundation. All rights reserved.

This product includes software developed by the Apache Software Foundation (http://www.apache.org/). This product also contains software developed by: Sun Microsystems, Inc., Netscape Communications Corporation, and InstallShield Software Corporation.

The information in this document is subject to change without notice and does not represent a commitment on the part of Peregrine Systems, Inc. Contact Peregrine Systems, Inc., Customer Support to verify the date of the latest version of this document. The names of companies and individuals used in the sample database and in examples in the manuals are fictitious and are intended to illustrate the use of the software. Any resemblance to actual companies or individuals, whether past or present, is purely coincidental. If you need technical support for this product, or would like to request documentation for a product for which you are licensed, contact Peregrine Systems, Inc. Customer Support by email at support@peregrine.com. If you have comments or suggestions about this documentation, contact Peregrine Systems, Inc. Technical Publications by email at doc\_comments@peregrine.com. This edition of the document applies to version 6.1 of the licensed program.

# **Contents**

#### **PEREGRINE**

| ntroducing Di | stributed Services                               |
|---------------|--------------------------------------------------|
|               | Knowledge requirements                           |
|               | Sample screens and examples                      |
|               | Need further assistance?                         |
|               | Customer Support                                 |
|               | Documentation Web site                           |
|               | Education Services Web site                      |
| Chapter 1     | ServiceCenter Distributed Services               |
|               | SCD requirements                                 |
|               | Configuring ServiceCenter distributed binaries   |
|               | Enabling Distributed Ticketing                   |
|               | Verifying that both servers are communicating 16 |
|               | Setting up the Incident Management environment   |
|               | Selecting the locking mechanism                  |
|               | Setting up Conflict Resolution                   |
|               | Setting up Global Locking                        |

|           | Testing ServiceCenter Distributed        | 32 |
|-----------|------------------------------------------|----|
|           | Using the dtqueue form                   | 33 |
|           | Incident Management page history records | 34 |
| Chapter 2 | Establishing Remote Server Connections   | 35 |
|           | Using the remote server connection       | 35 |
|           | Opening the scdsites file                | 36 |
|           | Creating an scdsites record              | 37 |
|           | Modifying the sc.ini file                | 39 |
|           | Implementing modifications               | 40 |
| Chapter 3 | Global Locking                           | 43 |
|           | Understanding Global Locking             | 43 |
|           | Conflict Resolution vs. Global Locking   | 44 |
|           | The Global Locking process               | 44 |
|           | The owning site                          | 45 |
|           | The life cycle of a Global Lock          | 45 |
|           | Accessing the Global Locking environment | 46 |
|           | Viewing Lock information                 | 46 |
|           | Calling Global Locking                   | 47 |
| Chapter 4 | File Replication                         | 49 |
|           | Understanding file replication           | 49 |
|           | Upgrading replicated systems             | 50 |
|           | Identifying replication candidates       | 50 |
|           | Avoiding poor candidates                 | 51 |

|           | Qualified candidates                          |
|-----------|-----------------------------------------------|
|           | Calling the Replicate Function                |
|           | File replication                              |
|           | Verifying file replication using dtshad       |
|           | Replicating additional files                  |
|           | Viewing file update information               |
|           | Synchronizing files                           |
| Chapter 5 | Master Site                                   |
|           | About the master site                         |
|           | Setting up the master site                    |
| Chapter 6 | Sample Implementation Flows and Parameters 65 |
|           | Common situations                             |
|           | Owner updates ticket                          |
|           | Non-owner updates ticket                      |
|           | Owner updates and reassigns ticket            |
|           | Non-owner updates and reassigns ticket 67     |
|           | Non-local secondary assignment groups         |
|           | ServiceCenter parameters                      |
|           | Operational parameters                        |
|           | Special parameters                            |
|           | Help parameters                               |
|           | SCD start-up commands                         |

| Chapter 7 | Troubleshooting                                                    |
|-----------|--------------------------------------------------------------------|
|           | Considerations                                                     |
|           | Common problems                                                    |
|           | Connection not available with other sites                          |
|           | Connecting with new server and reconnecting after network error 82 |
|           | Connecting with load manager                                       |
|           | Shadow tickets not being updated                                   |
|           | Owning site not getting updates from shadow sites 84               |
|           | Incident ticket errors during updates                              |
|           | Cannot check on or remove a Global Lock                            |
|           | Distributed conflict resolution                                    |
|           | Schedule record description                                        |
|           | ServiceCenter log error messages and codes                         |
|           | Log format                                                         |
|           | Severity levels                                                    |
|           | Error messages                                                     |
|           | 105                                                                |

# **Introducing Distributed Services**

#### **PEREGRINE**

The Distributed Services Guide aids ServiceCenter administrators who are responsible for setting up Distributed Services. With Distributed Services, users can open tickets at one site and assign them to another site. Users can update tickets at either site and review the results at both sites.

The following table shows you where to find more information about Distributed Services.

| This section                                      | Provides information about                                                                                         |
|---------------------------------------------------|----------------------------------------------------------------------------------------------------|
| Chapter 1, ServiceCenter Distributed Services     | The quickest method to set up ServiceCenter Distributed Services (SCD).                                            |
| Chapter 2, Establishing Remote Server Connections | How to establish the profile for each remote server connection using the scdsites file instead of the sc.ini file. |
| Chapter 3, Global Locking                         | Helping administrators decide whether to choose global locking in their system.                                    |
| Chapter 4, File Replication                       | How to set up and when to use file replication with SCD.                                                           |
| Chapter 5, Master Site                            | The Master Site option and how to set it up.                                                                       |
| Chapter 6, ServiceCenter parameters               | Sample configuration scenarios and tables of the operational parameters.                                           |
| Chapter 7, Troubleshooting                        | Finding and correcting problems with the SCD system.                                                               |

# Knowledge requirements

You must have a working knowledge of ServiceCenter and supported installation platforms. For additional information about installing and configuring ServiceCenter, see the ServiceCenter Installation Guide and the Application Administration Help topics.

## Sample screens and examples

The sample screens and examples included in this guide are for illustration only, and may differ from those at your site.

#### **Need further assistance?**

For further information and assistance with this release, you can download documentation or schedule training.

#### **Customer Support**

For further information and assistance, contact Peregrine Systems' Customer Support at the Peregrine CenterPoint Web site.

To contact customer support:

- In a browser, navigate to http://support.peregrine.com
- 2 Log in with your user name and password.
- 3 Follow the directions on the site to find your answer. The first place to search is the KnowledgeBase, which contains informational articles about all categories of Peregrine products.
- 4 If the KnowledgeBase does not contain an article that addresses your concerns, you can search for information by product; search discussion forums; and search for product downloads.

#### **Documentation Web site**

For a complete listing of current ServiceCenter documentation, see the Documentation pages on the Peregrine Customer Support Web.

To view the document listing:

- In a browser, navigate to http://support.peregrine.com.
- Log in with your login user name and password.
- Click either Documentation or Release Notes at the top of the page.
- Click the ServiceCenter link.
- 5 Click a product version link to display a list of documents that are available for that version of ServiceCenter.
- Documents may be available in multiple languages. Click the Download button to download the PDF file in the language you prefer.

You can view PDF files using Acrobat Reader, which is available on the Customer Support Web site and through Adobe at http://www.adobe.com.

**Important:** Release Notes for this product are continually updated after each release of the product. Ensure that you have the most current version of the Release Notes.

#### **Education Services Web site**

Peregrine Systems offers classroom training anywhere in the world, as well as "at-your-desk" training using the Internet. For a complete listing of Peregrine's training courses, refer to the following web site:

http://www.peregrine.com/education

You can also call Peregrine Education Services at +1 858.794.5009.

# ServiceCenter Distributed Services

**CHAPTER** 

With Distributed Services, users can open tickets at one site and assign the tickets to another site. Users can update a ticket at either site and review the results at both sites.

This chapter describes the quickest method to set up ServiceCenter Distributed Services (SCD).

To learn more about SCD, read:

- SCD requirements on page 11
- Configuring ServiceCenter distributed binaries on page 12
- **Enabling Distributed Ticketing on page 15**
- Selecting the locking mechanism on page 30
- Testing ServiceCenter Distributed on page 32
- Incident Management page history records on page 34
- For more information, see the Administration Help topics. on page 34

# **SCD** requirements

While you can perform the setup in several way, this document examines the most direct method. See Sample Implementation Flows and Parameters on page 65, and Troubleshooting on page 79, for more information about utilizing the SCD TCP/IP connection.

You must install ServiceCenter Distributed on at least two servers. SCD supports ServiceCenter servers running on Unix and Microsoft Windows systems. SCD does not require the servers to be the same platform type.

**Note:** Contact Peregrine Systems Professional Services to assist with installation and configuration.

When using Load Manager, run SCD on only one of the systems in the Load Manager network. You can use either of the following:

- A system dedicated to SCD work (**scenter –scd**).
- A system that does SCD work and allows users to login (scenter -listener and scenter -scd).

# Configuring ServiceCenter distributed binaries

The operating and setup procedures in this guide support Unix and Microsoft Windows platforms.

**Note:** The **scenter** –**scd** command replaces the **scdserve** command to start the SCD server. Issue it from the command line or a configuration file.

#### To set up the SCD configuration from the binary side:

Identify the site and ServiceCenter server names for each machine running SCD.

Each machine using SCD must have a TCP/IP host name with which you can verify the connection. This is the name of the Microsoft Windows or Unix system running the ServiceCenter server and express clients.

In the following example, the machine names are scusa and scaus.

2 Allocate a listening TCP/IP port number other than the ServiceCenter system listening port. This can be any available port number other than 3611.

In this example, assume that port number 3612 is available.

Modify the initialization file on each server.

**Important:** Modifying the **sc.ini** initialization file is only a temporary step. Replace the lines that you are adding with entries in the **scdsites** file. See Establishing Remote Server Connections on page 35, for more information.

When modifying the initialization file, you add the TCP/IP port number and a ServiceCenter server name. Each machine must have a ServiceCenter server name. The name is arbitrary to other names used for this server and can be the same as the host name. Their definition has some flexibility, including the ability to use more logical names.

Add the following to the **sc.ini** file.

```
localsc:server1 name,host name,port#,system
ID1,password1,lock.capable,lock.onlyremotesc1:server2
name, host name, port#, system
ID2,password2,lock.capable,lock.only
```

#### Where:

| Parameter         | Description                                                                                                    |
|-------------------|----------------------------------------------------------------------------------------------------|
| server1 name      | The local machine name for the ServiceCenter server.                                                                                                    |
| server2 name      | The remote machine name for the ServiceCenter server. For example, name the scaus host AUS, and name the scusa computer USA.                                                                                                    |
| host name         | The TCP/IP host name for the remote machine.                                                                                                    |
| port#             | The listening TCP/IP port number for each machine.                                                                                                    |
| system ID(1 or 2) | The Site Numeric Key Value (101, 102, 103, and so on), which identifies the server in the network. Larger numbers avoid confusion because each system maintains separate internal number values for each remotesc site. For example, the remotesc1 one machine may not refer to the remotesc site assigned as one (1) in the network. |
| password(1 or 2)  | An arbitrary password used for this process on each machine.                                                                                                    |
| Receive Password  | The password required to receive data from other sites.                                                                                                    |
| lock.capable      | Informs SCD that the machine can be a locking site. The value is either zero (0) or one (1), where 0=false and 1=true.                                                                                                    |
| lock.only         | Prohibits SCD from starting a queue process because this site is only a locking site. The value is either zero (0) or one (1), where 0=false and 1=true.                                                                                                    |

Modify the **sc.ini** file on the first server (the USA server).

```
localsc:USA,*,3612,101,password1,1,0
remotesc1:AUS, scaus, 3612, 102, password2, 0, 0
remotesc2:UK, scuk, 3612, 103, password3, 1, 1
```

Modify the **sc.ini** file on the second server (the AUS server).

```
llocalsc:USA,*,3612,101,password1,1,0
remotesc1: AUS, scaus, 3612, 102, password2, 0, 0
remotesc2:UK, scuk, 3612, 103, password3, 1, 1
```

Modify the **sc.ini** file on the third server (the UK server).

```
localsc2:UK,*,3612,103,password3,1,1
remotescAUS, scaus, 3612, 102, password2, 0, 0
remotesc1:USA, scusa, 3612, 101, password1, 1, 0
```

**Important:** This is the quickest way to establish the connections before starting the ServiceCenter server. Entries in the **scdsites** file replace the lines added in this example. See Establishing Remote Server Connections on page 35 for more information about the scdsites file.

- 1 Depending on your environment, do one of the following:
- In a Windows environment, add the following line at the end of the sc.cfg file:

```
scenter-scd
```

There is no **sc.cfg** file on a Unix server. In Unix, add the command to start the SCD server to the scstart procedure.

For Unix servers, open the scstart file and add scenter –scd & after the code block starting the ServiceCenter server.

```
echo "Starting ServiceCenter server(s)..."
scserver >${LOGDIR}/server.log 2>&1 &
sleep 1
```

You can also issue the **scenter** – **scd** & command manually after you start the server on the Unix system.

Restart the ServiceCenter servers. 2

See the Administration Help topics for instructions on starting and stopping a ServiceCenter server.

On Unix servers, issue the **scstart** command followed by **scenter –scd &** if you did not modify scstart, then log onto the server as normal.

- On Unix servers, issue the **system.status** command to view the status of the regular server processes.
- On each server, open the **sc.log** log file in either the base ServiceCenter directory or the Logs directory, and check for the following messages:
  - Distributed ServiceCenter Server Started
  - Session Established with <hostname>

#### Where:

The value of <hostname> is the name of the other ServiceCenter server running distributed service.

In this example, the messages in the Windows log file read:

```
000202 02/26/02 13:17:54 SC001001: **** Distributed
ServiceCenter Server Started****
000145 02/26/02 13:18:51 SC001002: **** Session Established
with AUS ****
```

The AUS system log file indicates the same messages when started, with the exception of establishing a connection with USA instead of AUS.

# **Enabling Distributed Ticketing**

To use Distributed Ticketing, you must configure the Incident Management on each ServiceCenter server running SCD. Enable Distributed Ticketing to ensure that Incident Management uses the feature on all linked systems, and to add a site number to the assignment group table.

#### Use the following steps to configure Incident Management:

- **Step 1** Verify that both servers are communicating (see next section).
- **Step 2** Set up the Incident Management environment (see page 18).

### Verifying that both servers are communicating

To ensure that both servers are connected:

Open a ServiceCenter client, logging on to the host scuk (both lock capable and lock only) as a system administrator.

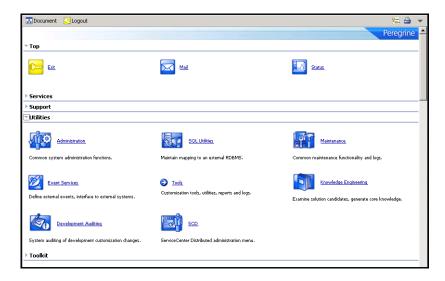

From the Top menu, click **Status** to display the status of system background processes.

When the system status screen opens, locate SCD-Listener and SCDQUE in the User Name column.

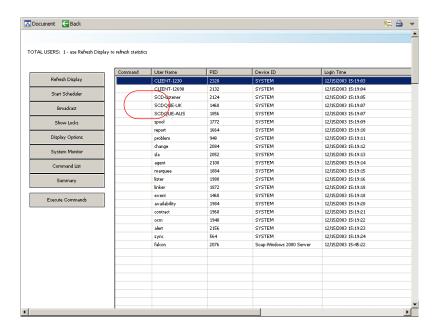

The list has one SCD-Listener and one SCDQUE for each connected site, not including the system you are currently on. If you are connected to two sites from your machine, as shown in this example, the column has one SCD-Listener and two SCDOUEs (one SCDOUE for each remote site). You make and break connections with the remote sites repeatedly during a session as the remote systems sleep, awaiting distribution activity.

Note: If you use a system only for global locking, you do not see an SCDQUE process.

- Click **Back** to return to the main menu.
- Repeat these steps for all servers that you connect for SCD.

**Note:** See Implementing modifications on page 40 for an alternative verification method.

#### Setting up the Incident Management environment

Use the Incident Management Security option to modify the environment and configure Assignment Groups.

#### **Environment setup**

The Use Paging? check box is clear. Paging is active by default. Use paging to append progressive updates to an incident ticket as an associated page. This feature is available in SCD 3 SP2 and later releases. In earlier versions, you deactivated the systems paging by clearing the check box option on the Environment tab.

For more information about this option, see the Administration Help topics.

To set up the environment:

From the ServiceCenter main menu, click **Incident Management** to open the Incident Management menu.

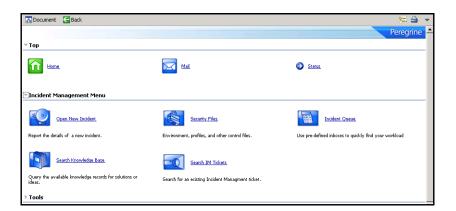

Click Security Files to open the ServiceCenter Incident Management Security Administration Utility menu.

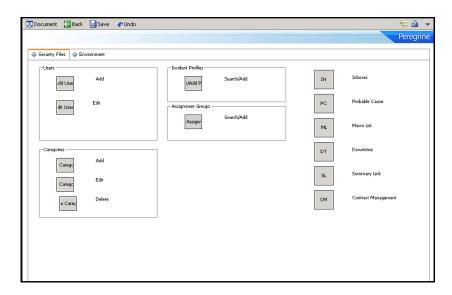

From the Environment tab, select the **Use Distributed Ticketing** check box.

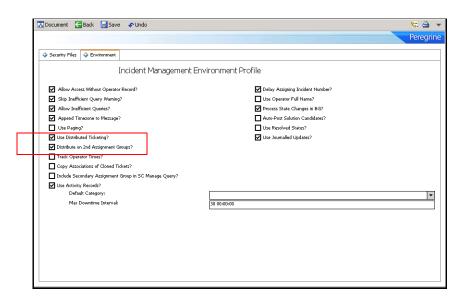

4 If you want secondary distributing, select the Distribute on 2nd Assignment Groups check box.

Use secondary distributing to send copies of tickets to the secondary assignment group defined on the incident ticket. This differs from regular distributed ticketing because the secondary assignment group does not own the ticket, but receives a copy for modifying and updating and can receive future updates from the owner of the ticket (primary assignment group).

**Note:** You must manually configure the global list to build the SCD sites at start up. For instructions on configuring global lists, see the next section.

5 Click **Save** to record the environment changes.

#### **Building the global list**

The Startup Lists global list stores all the global lists where the build.startup field equals true. The global list is in the **listrepository** file. During login, the system checks the listrepository entry and builds all global lists in this file. If the global list file changes, the Startup Lists global list is marked as expired and rebuilds the next time the lister background process runs. This updates the listrepository record.

**Note:** Since the lister background process does not run continually, there may be a slight delay between the time a global list changes and when it appears in the listrepository record.

#### To build the global list:

From the ServiceCenter main menu, click **Toolkit** > **Database Manager**.

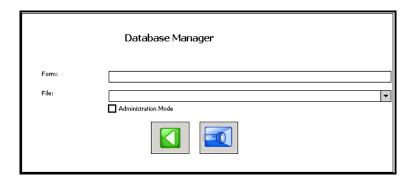

Enter apm in the Form field, and click Search to open a record list.

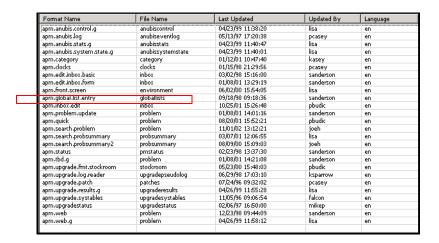

Select the apm.global.list.entry from the list to open the form.

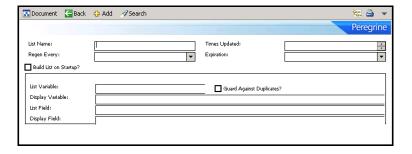

Enter sites in the List Name field, and click **Search** to retrieve the sites global list record showing the field values.

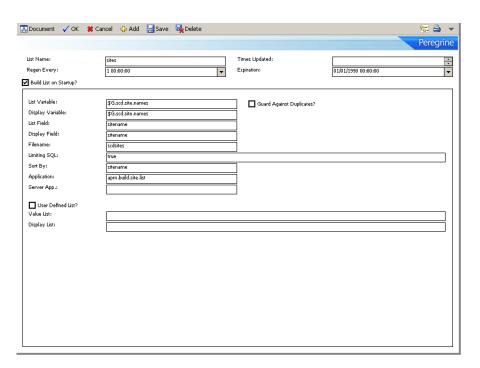

Select the Build List on Startup check box and provide missing field values.

| Field                        | Definition                                                                                                    |
|------------------------------|----------------------------------------------------------------------------------------------------|
| List Name                    | The unique name of this global list, sites in this case.                                                                                                    |
| Times updated                | A value that the system automatically generates, indicating number of times during this session the list regenerates.                                                                                                    |
| Regen Every                  | The frequency of how to rebuild this list. If the data in this table is highly volatile, pick a quick regen time. If the data rarely changes, pick a larger regen interval so the system does not waste resources regenerating unnecessary lists. |
| Expiration                   | The next point in time to regenerate the list. The default value is the current time and date. Set this value in the past to set automatic regeneration at the interval specified in the Regen Every field.                                       |
| Build List on<br>Startup?    | A true value in this field builds this global list at login and adds it to the Startup Lists global list that feed into the lister at startup. This field must be true for the SCD sites list to generate.                                        |
| List Variable                | The name of the variable to store the ValueList value.                                                                                                    |
| Guard Against<br>Duplicates? | A true value in this field checks for duplicates of this form.                                                                                                    |
| Display Variable             | The name of the variable where you store the DisplayList value.                                                                                                    |
| List Field                   | The name of the field in the target file to be stored in the ValueList.                                                                                                    |
| Display Field                | The name of the field in the target file to store in the DisplayList.                                                                                                    |
| Filename                     | The name of the file to build the list.                                                                                                    |
| Limiting SQL                 | A valid query that determines which records in the target file include the list. A true value indicates that you use all records from the file. You can also use a conditional statement.                                                         |
| Sort By                      | Indicates the sorting field of the list data in the DisplayList.                                                                                                    |
| Application                  | Specifies the list generation application that compiles the retrieved file data.                                                                                                    |
| Server App                   | If using the apm. application, leave the field blank (NULL).                                                                                                    |
| User Defined List?           | Check the value (true) in this field to indicate that the user defined this list. Otherwise, leave this check box clear (false).                                                                                                    |
| Value List                   | If SCD sites have data, this list populates with SCD key values.                                                                                                    |
| Display List                 | If SCD sites have data, this list populates with SCD site names.                                                                                                    |

The List and Display variables are in other applications in the system already. When you activate this global list record, those applications that use these variables pick up the SCD sites information.

**Note:** If you decide to change the name of the List or Display variable from those used on this form, some search functions, such as the Incident Search form (apm.search.probsummary), may not retrieve SCD sites information.

When the system starts up, the Startup Lists global list adds the sites list.

When the server generates the sites list, the system:

- Queries all records from the **scdsites** file, a true guery. For more information, see Establishing Remote Server Connections on page 35.
- Builds a display list by adding the sitename field from each returned record to an array.
- Builds a value list by adding the sitename field from each returned record to a different array.
- Saves both lists.
- When a client requests this list by name (for example, using an incident Search form apm.search.probsummary), the following occurs:
- The client displays a variable \$G.scd.site.names which holds the sitename DisplayList.
- The client displays a variable \$G.scd.site.names which holds the sitename ValueList.

**Note:** Your DisplayList and ValueList properties can be the same. For example, you want to store what the user sees in the combo box. If this is the case, use the same values for each list.

Advanced users can benefit from the flexibility of global variables (variables beginning with \$G) by sharing lists between multiple threads.

6 After providing the necessary information, click **Save**.

The screen refreshes. The message Global List Definition record updated displays at the bottom of the screen.

For more information about global lists, lister, and advanced issues related to list generation, see the Administration Help topics.

#### **Defining Assignment Groups**

The next step involves defining at least one Incident Management assignment group with shared or distributed incident ticket records between the servers connected with SCD. For detailed information about Assignment Groups, see the Administration Help topics.

To define a distributed Assignment Group:

- From the Service Menu main menu, click **Services > Incident Management** > Security Files to open the ServiceCenter Incident Management Security Administration Utility menu.
- 2 Click **Search/Add** under Assignment Groups to open a blank assignment profile.

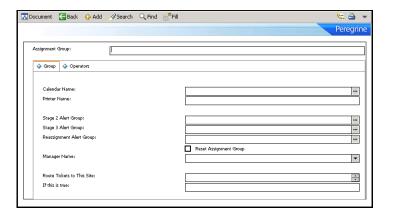

Search for or enter an Assignment Group.

For example, enter **FACILITIES** as the Assignment Group, and click **Search** to open the Facilities Assignment Group record.

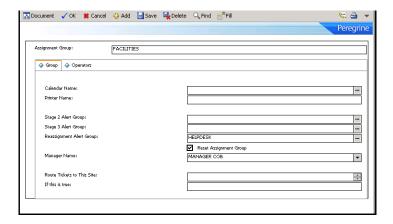

In the Route Tickets to This Site field, enter the site number for the other location where you want to distribute the incident tickets. If there is more than one site, then separate the site numbers by spaces.

Using the example created in Configuring ServiceCenter distributed binaries on page 12, from the USA site (site 101), designate the AUS site (site 102) as the destination. Enter 102 in the Route Tickets to This Site field.

In the If this is True field, enter a condition statement defining when to distribute this Assignment Groups incident tickets.

For example, if you always want to distribute the tickets automatically each time someone adds a new incident on either server, enter true.

In this example, enter true to distribute all assigned USA (site 101) facilities group incident tickets to AUS (site 102).

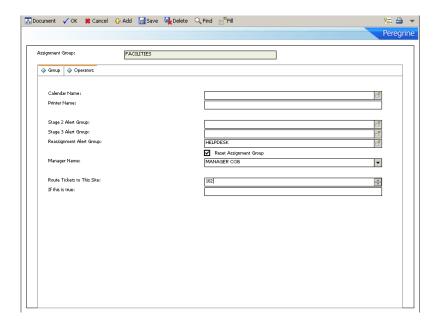

- Click Save.
- From the File menu, click **Close** to return to the Incident Management menu.
- Repeat these steps to modify other assignment groups that utilize Distributed Services, for example, development, engineering, communications.
- Click **Back** to return to the Incident Management menu when you complete modifications to the assignment groups.

Return to Database Manager to update the Sequential Number file for Incident Management in the next phase of the configuration.

#### Changing the incident number prefix

Incident Management adds a default prefix of IM to incident ticket numbers and to activity record numbers. This prefix is set in the number file.

When using SCD, prevent duplicate ticket numbering at different locations by making each incident ticket and activity record numbering prefix (or suffix) unique to each site; for example, SC, CA, and so on. Use the Database Manager application to make this change. The following steps require system administrator permissions.

#### To change the incident and activity number prefixes:

- From the ServiceCenter main menu, click **Toolkit** > **Database Manager** to open the Database Manager dialog box (see page 20).
- 2 Enter number in the Form field, and click **Search** to open the Sequential Number File form.
- 3 Enter problem management in the Class field, and click **Search**.

You see the Sequential Number record for Problem Management (the activity form). The Last Number field contains the number of the last saved ticket or record. Only newer numbers contain the new prefix or suffix.

Enter the prefix, suffix, or both for the site where the incident tickets (activity record) originate.

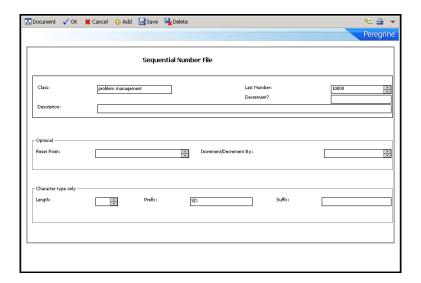

Following the example, enter SD for a San Diego site.

Click Save. 5

A message in the status bar reads:

Number record updated.

- 6 Click **OK** to exit the current Sequential Number record.
- 7 Repeat Step 3 on page 28 through Step 6 on page 29 for each server, giving each server a unique prefix, suffix, or both.

**Important:** You must restart all servers now before opened tickets can move from one site to another.

Shut down all involved servers and clients, then restart the ServiceCenter servers you configured.

# Selecting the locking mechanism

ServiceCenter 4.0 and later offers two methods for resolving conflicts: Global Locking and Conflict Resolution. Earlier versions use Conflict Resolution only. If your version of ServiceCenter is earlier than 4.0, you do not need to select a locking mechanism.

For more information about Global Locking and Conflict Resolution, see Global Locking on page 43.

Use dlocksc to view the list of the machines for distributed locking. Enter this parameter at initialization in the sc.ini file. The format for the dlocksc parameter is:

dlocksc:<system\_name>,<system\_name>,...

#### Where:

The value of <system\_name> represents the system name that the localsc and remotesc definitions specify. Systems listed in dlocksc must have a corresponding localsc or remotesc entry.

#### **Setting up Conflict Resolution**

Conflict Resolution is the system default value. To use SCD Conflict Resolution, remove or comment out other references to dlocksc from your initialization file (by default, located in the RUN directory). If you do not include this parameter in the initialization file, the default value is Conflict Resolution.

#### Setting up Global Locking

Though SCD Global Locking works with both lock-only and SCD sites, use a dedicated 24x7 machine for the primary locking site. Performing lock and unlock operations can be processor-intensive. Using a dedicated 24x7 server to control the lock and unlock operations provides continuity and ensures that you do not compromise current SCD operations.

The following entry in the initialization file establishes the AUS system as the primary distributed locking machine.

```
dlocksc:AUS,USA,UK
```

USA and UK are secondary machines in the order provided. A secondary distributed locking machine immediately takes over if something happens to the current lock site.

The following entries in the sc.ini file establish an SCD network on the computer USA. In this example, USA is the locking and distributed processing site, the AUS site is for locking only, and the UK site is for distributed processing only.

```
dlocksc:AUS,USA
localsc:USA, 255.255.255.1, 3612, 101, password1, 1, 0
remotesc1:AUS, 255.255.255.2, 3613, 102, password2, 0, 1
remotesc2:UK,255.255.255.3,3614,103,password3,0,0
```

At initialization, ServiceCenter uses the first system listed in the dlocksc parameter for distributed locking. When it needs to distribute a ticket, if this system is down or unable to cooperate, ServiceCenter uses the next system listed, and so on, until there are no systems available.

#### To set up SCD Global Locking:

- Specify distributed locking sites with the dlocksc parameter in the sc.ini file, located in the RUN directory by default.
  - If you do not include this parameter in the sc.ini file, the default value is Conflict Resolution. Each site in the distributed network must have the same dlocksc parameter. The order of the locking sites must be the same on all machines. See Configuring ServiceCenter distributed binaries on page 12 for more information about setting up the sc.ini file.
- 2 Specify the distributed locking sites in either the scdsites file or by using the localsc or remotesc parameters.
  - Depending on your environment, you can add these fields to the localsc and remotesc parameters or update the **scdsites** file. See Establishing Remote Server Connections on page 35 for more information about the scdsites file and modifying it.

## Testing ServiceCenter Distributed

To test SCD, open an incident ticket using one of the assignment groups you designated for Distributed Services (in this example use FACILITIES).

The new prefix is at the beginning of the Incident ID (number). See the ServiceCenter Help for ServiceCenter instructions about opening an incident ticket.

Following this example, open an incident ticket at the USA site under the FACILITIES Assignment Group.

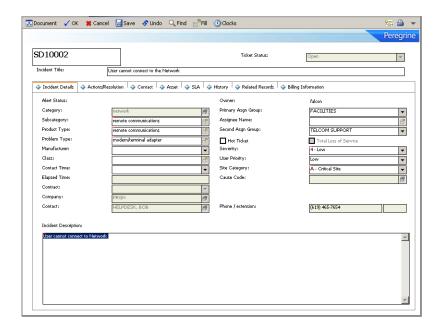

- The Incident ID begins with SD, for example, SD10002.
- The ticket, opened under the FACILITIES Assignment Group, is set up for SCD distribution; therefore, the incident ticket transfers to the AUS site.

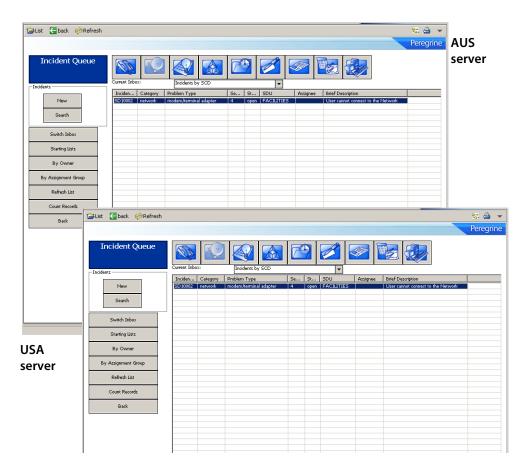

The incident ticket is on both systems under the FACILITIES assignment group.

## Using the dtqueue form

The dtqueue form maintains a list of all replicated and distributed ticketing processes as they are set to occur. You can view this record queue in Database Manager by opening the dtqueue form, then querying on the blank form. The record list displays all SCD replication and distributed ticketing processes set to occur. For more information about the dtqueue, see Viewing file update information on page 57.

# **Incident Management page history records**

Distributed Ticketing supports standard ServiceCenter ticket paging. When ServiceCenter updates a distributed ticket on one server, the updated information page transmits to the remote site associated with the assignment group. This page contains all previous ticket information and the ticket update.

The page attaches to the distributed ticket at the remote site. In this way, all sites holding that ticket have a complete history of updates to that ticket, sorted by pages.

Note: To use paging across an SCD network, all ServiceCenter servers in the network must select the Use Paging? option (set to true) on the Incident Management Environment Profile form (see page 19).

For more information, see the Administration Help topics.

# **2** Establishing Remote Server Connections

You can set up remote server connections through the scdsites file or the sc.ini initialization file for Microsoft Windows and Unix.

Use the scdsites file when you establish remote server connections to reduce initial set up time and maximize performance.

This chapter explains how to establish the profile for each remote server connection using the scdsites file.

To learn more about remote server connections, read:

- Using the remote server connection on page 35
- Opening the scdsites file on page 36
- Creating an scdsites record on page 37
- Implementing modifications on page 40

# Using the remote server connection

If you use the initialization file to establish the connection to SCD remote sites, you must list each remote site in the initialization file of each server to connect to all the others in the network. This often requires a long list of remotesc\*: notations in the initialization file.

A preferable alternative is to establish the profile for each remote server connection through the scdsites file, rather than continued additions to the initialization file. When you use the scdsites file to define the network, then SCD file replication can duplicate the file to all sites across the network. You make updates to the scdsites file at a single location, and ServiceCenter automatically propagates the changes to all locations.

The profiles in the **scdsites** file replace additional lines in the system initialization file. If you use the scdsites file, then the initialization file only must contain a single simplified localsc parameter to identify the local site. The system reads all other sites in the **scdsites** file as remote sites.

**Note:** The **scdsites** file takes precedence over the initialization file.

Converting to the scdsites file instead of extending the initialization file text makes maintenance of SCD server connection profiles guick and accessible within the ServiceCenter suite without having to shutdown or restart the connected servers.

# Opening the scdsites file

The **scdsites** file is a database file within ServiceCenter where you enter the profiles for remote SCD site connections. Each connection receives its own record within the file.

#### To reach the record form and records in the file:

From the ServiceCenter main menu, click **Utilities** > **SCD** > **SCD** Sites to access the scdsites file form.

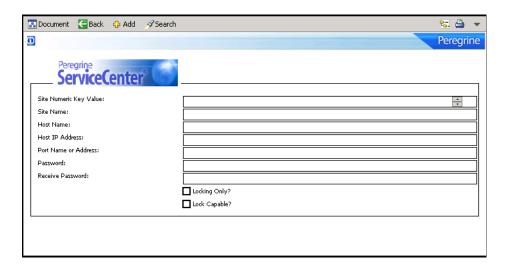

Click **Search** to pass a true query and call up a record list of all current records in the file.

# Creating an scdsites record

When accessing the file from within Database Manager or the SCD control menu, the procedures for creating a new SCD remote site connection are the same.

#### To create an scdsites record:

Open the **scdsites** file form (see page 36).

#### 2 Enter the desired parameters.

| Field                     | Definition                                                                                                    |
|---------------------------|----------------------------------------------------------------------------------------------------|
| Site Numeric<br>Key Value | The number (9-digit maximum) that identifies the specific site, for example, 101, 102, or 103.                                                                                                    |
| Site Name                 | The name of the connecting site, for example, USA, AUS, or UK.                                                                                                    |
| Host Name                 | The host name of the specific machine to connect with. Either this value or the Host IP Address is required, not both. If you provide both, the Host Name takes precedence over the IP Address.                                                |
| Host IP Address           | The IP address of the remote host server. If you do not know this value, contact your server administrator. Either this value or the Host Name is required, not both. If you provide both, the Host Name takes precedence over the IP Address. |
| Port name or<br>Address   | The port name with which the remote server listens.                                                                                                    |
| Password                  | The password to access the remote server.                                                                                                    |
| Receive Password          | The password required to receive data from another site.                                                                                                    |
| Lock Only                 | Prohibits SCD from starting a queue process at this site because this site is only used for locking purposes.                                                                                                    |
| Lock Capable              | Gives this site lock capability.                                                                                                    |

#### 3 Click **Add** to record this profile.

The profile uses the same values in the **sc.ini** file if this profile is for an SCD remote site set up in Chapter 1, ServiceCenter Distributed Services. Ultimately, ServiceCenter uses the scdsites records and removes the values from the **sc.ini** file.

4 Repeat Step 1 through Step 3 to create a unique scdsites record for each SCD remote server, including the server on which you are working.

- Exit ServiceCenter and shut down the server.
- Do one of the following:
  - Repeat these steps on each ServiceCenter server, creating records for all remote SCD sites on all servers.
  - Create and test the scdsites file, unload it, then load it at each remote site.

The system replicates the **scdsites** file, and keeps all files identical at each remote site. For more information about unloading and loading system files, see the Administration Help topics.

# Modifying the sc.ini file

After you include the information in the scdsites file, you must update the sc.ini file

#### To update the sc.ini file:

- Using a text editor, open the **sc.ini** file.
- Locate the line containing *localsc*.

```
sys1sc1 - Notepad
<u>File Edit Search Help</u>
#auth expires xxx, 2004
# Installed Configuration
path:C:\Program Files\ServiceCenter\DATA
shared_memory:24000000
ntservice:ServiceCenter
log:C:\Program Files\ServiceCenter\sc.log
|bitmap_path:C:\Program Files\ServiceCenter\BITMAPS
sustem: 12678
auth:8BC698D7 8BE269AC 20941126 553D7D6D
scauto:12690
dlocksc:USA,AUS,UK
localsc:USA,255.255.255.1,12681,101,nt,1,0
remotesc1:AUS,255.255.255.2,12682,012,nt,0,0
remotesc2:UK,255.255.255.3,12683,103,nt,0,1
```

Remove all values after localsc except the site name.

For example, USA, AUS or UK.

Remove all *remotesc\** listings, as shown in the following example.

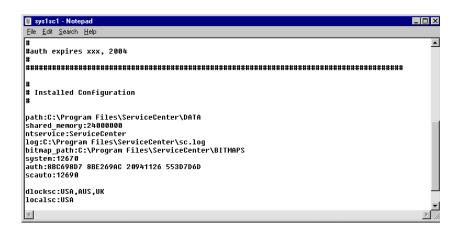

- 5 Save the modified sc.ini file.
- Repeat Step 1 through Step 5 on each ServiceCenter server where you modified the sc.ini file.

### Implementing modifications

#### To use the new scdsites profiles:

- Restart all ServiceCenter servers connected through SCD, but do not open a client.
- 2 Open a command window.

For example, from a Microsoft Windows system, use a DOS window and from a Unix system, use an Xterm window.

- Navigate to the directory where ServiceCenter is running.
- Issue the **scenter-reportscd** command.

- 5 Press **Enter**.
- If the connection is successful, the Waiting for QUEUE record message displays following the listing of each remote site.

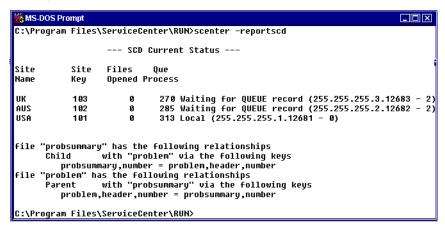

- If you do not receive the Waiting for QUEUE record message:
  - Verify that you have a scdsites record for this site with accurate profile, IP address, and Port name values.
  - Verify that the same profile exists on all systems in the connection network.
  - Repeat Step 1 through Step 5.
- When you receive the message, open a client and begin using SCD.

# **Global Locking**

**CHAPTEI** 

Global Locking is an option that locks an object across the entire ServiceCenter network when a user is updating it.

This chapter describes the Global Locking process and compares it with Conflict Resolution, the default mechanism for handling conflicts between updates.

To learn more about Global Locking, read:

- Understanding Global Locking on page 43
- Conflict Resolution vs. Global Locking on page 44
- The Global Locking process on page 44
- Accessing the Global Locking environment on page 46

**Note:** To set up Global Locking on your distributed system, see *Selecting the* locking mechanism on page 30.

# **Understanding Global Locking**

In a distributed environment, there are often two or more users making updates to an object. This creates an opportunity for conflict to arise between two updates. If both users try to update the same field, then the system rejects one of the updates. Beginning with ServiceCenter 4.0 and later, there are two methods to resolve these conflicts: Global Locking and Conflict Resolution. Releases earlier than ServiceCenter 4.0 use Conflict Resolution only.

### **Conflict Resolution vs. Global Locking**

With Conflict Resolution, users attached to a local system lock an object (incident ticket, configuration item, and so on), while users on different systems can update the same distributed object at the same time. An update cannot occur if the user updates a field that another user is updating. An update can occur if the user updates a field that another user is NOT updating. Conflict Resolution can only work when the users that are updating an object are working on different attributes or fields within the object.

Most objects have fields that programmatically maintain status and workflow information. Even when users are updating different fields, these common attributes can cause conflicts. Global Locking is a logical choice when several users are attempting to update the same object simultaneously.

With Global Locking, when updating an object, a user locks the object across the entire ServiceCenter network. Users on other systems receive notifications about the updated object when they attempt to update the same object. They must make their updates later.

- Use Global Locking in a distributed environment where several people are actively updating the same objects. In such an environment, conflicts are likely to occur where users lose updates.
- Use Conflict Resolution in a distributed environment where only a single person is updating an object at one time, but the person and location change based on time of day or resource availability.

## The Global Locking process

Using Global Locking during an update prevents dual updates across a Distributed environment.

A Global Lock continues for the least amount of time possible. As soon as the owning site finishes processing an update request, the Global Lock stops. Individual site locks remain until the site acknowledges the processing of the update to the object.

#### The owning site

In ServiceCenter, all distributed objects have an owning site. The owning site controls the update process and the distribution of updates. In addition, the owning site:

- Maintains the workflow for the object.
- Has all updates flow into it and distributes to all other sites that have a copy of the object.
- Maintains the list of sites that have copies of the object and forwards all updates to all interested sites.
- Tracks the progress of the update in shadow sites so that the Global Lock can be removed.
- Is responsible for Conflict Resolution for an object, and for maintaining and releasing the Global Lock when an update is processed.

#### The life cycle of a Global Lock

The Global Lock process is:

- The user displays an object.
- 2 When the user modifies a field within the object, the client software notifies the application program.
- The locking system requests a Global Lock if the object is distributed.
- The application attempts to place a lock on the object.
- If another user currently holds the lock, the current user receives notification about the user and system that currently is locking the object. The user cannot update the record and must try again at a later time.
  - If the lock is granted and the user updates the record, then the record updates locally and a request queues to the owning site to update the record. At this point the local application unlocks the object but the global lock is not released until the owning site processes the update request.
- 6 Once the owning site processes the update, the Global Lock is removed. However, other locks are placed that are related to each site that has a

shadow copy. These locks remain in effect and prevent updates to the object from that shadow until the shadow site acknowledges that it processed the update to the object. This gives each site access to the record at the earliest possible time. No site has to wait for other sites to acknowledge the update.

7 Once the owning site receives notification that all shadow sites received the updated object, then all evidence of the Global Lock is removed.

### **Accessing the Global Locking environment**

You can view or call Global Lock information. The global lock events are in the scdislock table.

#### **Viewing Lock information**

Issue the **scenter –reportscdlocks** command or view the scdislock table for an available online lock site.

#### To view the scdislock file:

- 1 From the System Navigator menu, click **Toolkit** > **Database Manager** to open the Database Manager window.
- 2 Type scdislock in the Form text box and click Search to open the scdislock file

You can manually unlock an object using the **scenter –dlockclear** command. The **dlockclear** command removes all SCD Global Locks. Use the **scenter –dlockclear** command to clear dead locks that can occur when an SCD site goes down or off line for an extended period of time.

| Command                 | Definition                                                                                                    |
|-------------------------|----------------------------------------------------------------------------------------------------|
| scenter -dlockclear     | Clears all SCD locks in the system.                                                                                                    |
| scenter -reportscdlocks | Generates a list of all SCD locks in the system. The current distributed locking site is listed along with the characteristics of each lock. |

Warning: Conflicts and loss of data may occur if a lock is removed prematurely.

#### **Calling Global Locking**

The commands in this section are for RAD programmers to include Global Locking in a ServiceCenter form. Global Lock processing takes place once a ServiceCenter application requests a Global Lock on a distributed object using the lock panel.

The application must use the tag panel to format the parameter for the lock request. If the parameter is not in the proper format, SCD does not issue a Global Lock. The tagguery panel allows the application to parse a previously formatted tag parameter. For more information about using these panels, see the Administration Help topics.

| Panel    | Definition                                                            |
|----------|-----------------------------------------------------------------------|
| lock     | Requests a Global Lock on a distributed object.                       |
| tag      | Formats the parameter for the lock request (required by application). |
| tagquery | Allows the application to parse a previously formatted tag parameter. |

# File Replication **CHAPTER**

Besides sharing incident ticket information, ServiceCenter allows you to share other system files and replicate them across disparate systems through SCD connections. Files replicated from a remote system replace existing files with the same name on the local system, updating and removing previous information simultaneously.

This chapter explains when and how to set up and use ServiceCenter file replication.

To learn more about file replication, read:

- Understanding file replication on page 49
- Identifying replication candidates on page 50
- Calling the Replicate Function on page 52
- Synchronizing files on page 59

# **Understanding file replication**

You can replicate any ServiceCenter system file into another SCD system except the following:

- number
- counter
- schedule

Do not replicate these files. They must be unique for each system configuration and identity. For more information, see Avoiding poor candidates on page 51.

File replication uses the same communication profiles that you set up in Chapter 2, Establishing Remote Server Connections. You must be familiar with ServiceCenter RAD operations and internal application calls from the command line.

Replication and distribution use the same technology. The difference is that replication occurs to all records in the file, and distribution only occurs to specific records within a file. When you set up ticket distributing, you activate the Incident Management Security Distributed Ticketing option, which File Replication requires. For additional information, see Enabling Distributed Ticketing on page 15.

Each site in the replication network must have a unique prefix (or suffix) specified in the number file for Incident Management. Without a unique prefix (suffix or both), sites within the replication network may create the same ticket (for example, key value of IM1) rather than creating separate tickets (for example, SD1, CA1, and so on).

#### Upgrading replicated systems

You cannot upgrade a single system and have replication take care of upgrading the rest of the systems. This is because an upgrade modifies and adds Database Dictionary entries that you cannot replicate. The best way to perform an upgrade on replicated systems is to copy the dtshad file to another location during the upgrade process, and then copy the dtshad file back when the upgrade is complete. Without the dtshad file contents, the system is not aware of a replication and the upgrade therefore affects only a single system.

# **Identifying replication candidates**

This section explains how to identify good file replication candidates. It includes:

- Avoiding poor candidates
- Qualified candidates on page 52

#### **Avoiding poor candidates**

File Replication is a powerful tool, it allows files to update automatically on disparate systems. Not all files in a ServiceCenter system is a candidate for replication.

Use the following criteria and examples to determine which files NOT to replicate.

Warning: Do not replicate dbdict files. The dbdict records contain internal pointers into the file system and transferring that data to another system may cause corruption.

Avoid replicating files containing data specific to a site.

| File     | Contains                                                        |
|----------|-----------------------------------------------------------------|
| dtshad   | Distribution information specific to a site.                    |
| dtqueue  | Distribution activity for specific sites from the current site. |
| errorlog | Runtime error information.                                      |
| info     | Information about the site such as name and timezone.           |
| msglog   | Messages for specific users of a system.                        |
| spool    | Data to be printed.                                             |
| spoolhdr | Data to be printed.                                             |
| syslog   | Records for each user login and logoff.                         |

Avoid replicating files that maintains logical consistency or unique keys.

| File    | Contains                                         |
|---------|--------------------------------------------------|
| counter | Numbers that create unique keys for other files. |
| number  | Numbers that create unique keys for other files. |

Avoid replicating files that contain events that are specific to a site.

| File     | Contains                                             |
|----------|------------------------------------------------------|
| schedule | Scheduled events for the current system.             |
| eventin  | Incoming events for a specific system.               |
| eventout | Outgoing events or responses from a specific system. |

Avoid replicating files that contain system-generated or scheduling information.

| File           | Contains                                           |
|----------------|----------------------------------------------------|
| listrepository | System-generated information specific to the site. |
| anubis         | Tracking the status of schedulers.                 |
| audit          | Audit changes to files on the system.              |

Avoid replicating files that contains information relative to a process flow that takes place on all systems that have the files involved in the flow replicated.

| File     | Function                                               |
|----------|--------------------------------------------------------|
| work     | Used by Incident Management.                           |
| clocks   | Records time spent at various points in the work flow. |
| downtime | Records the amount of downtime.                        |
| outage   | Records the number of outages.                         |

Avoid replicating files that are part of the upgrade process.

- signatures
- signaturemake
- upgrade....
- upg.....

#### **Qualified candidates**

You can replicate almost any other file that is not specified in the Avoiding poor candidates section, or included as a unique system file. The company and contacts files in the following examples test and verify that the replication process is functioning properly.

# **Calling the Replicate Function**

This section explains how to replicate files, including

- File replication
- Verifying file replication using dtshad on page 55

- Replicating additional files on page 57
- Viewing file update information on page 57
- Synchronizing files on page 59

#### **File replication**

#### To replicate files:

From the ServiceCenter main menu, click Utilities.

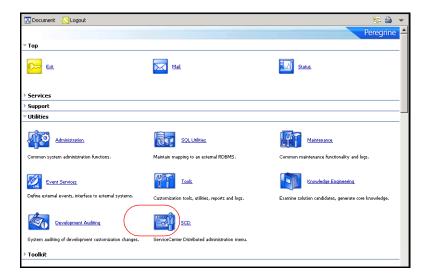

Click SCD to open the SCD Control menu.

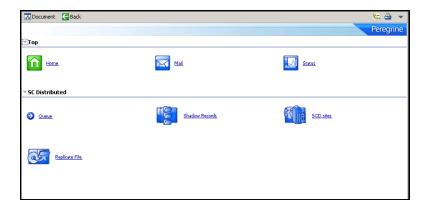

3 Click Replicate File to open the Replicate from which site? dialog box.

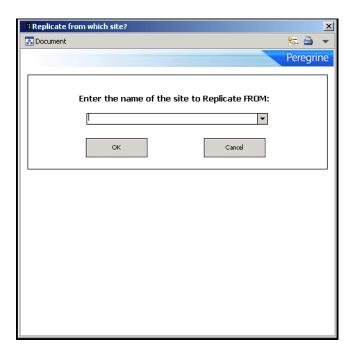

This must be in the **scdsites** file and previously established for SCD transactions.

- Enter the name of the site you want to replicate from, and then click OK.
  - The prompt asks you to specify the file you want to replicate from the owning site.
- Type the name of the file, or select a name from the drop-down list of available files at that site, and then click OK.

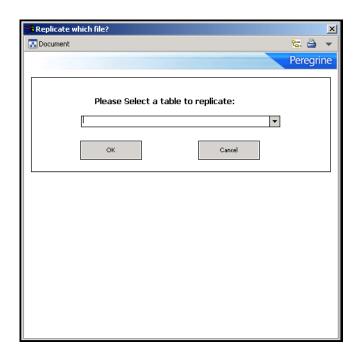

The replication occurs immediately in the foreground. You must wait for the processing to complete. You then return to the SCD control menu.

#### Verifying file replication using dtshad

Use the dtshad form to view the replicated files in the shadow site. If the file is not on this form, the connection or action failed.

#### To view the file replication record:

1 From the ServiceCenter main menu, click **Utilities** > **SCD** > **Shadow Records** to open the dtshad form.

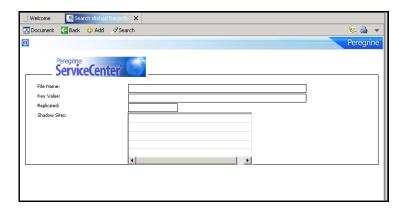

Press Enter to search.

The dialog box contains a record list of current processes on the system, including the new replication process you just initiated.

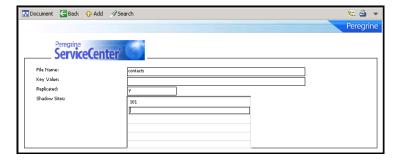

3 Locate the name of the file previously specified for the replication.

**Note:** If you do not see the file, the connection or action failed.

4 When you see the item on the list, click the item for which you want to display the record.

You see the name of the file to replicate. The Replicated field indicates y (yes/true) to indicate that the file replicated from the site indexed. On the

owing site, the same record indicates n (no/false) in this field because it did not replicate the file. Only the site replicating the file (shadow site) has the y value.

The numeric value of the shadow site matches the numeric value given to each site in the SCD network, as shown in the scdsites file.

Updates to the replicated file automatically return to the owning site. The owning site then distributes the update to all other shadow sites. In this fashion, even though the shadow site has replicated the original data, it receives all updates from the owning site.

If more than two systems are going to replicate a file, then all of the systems replicate the file from the same owning site. For example, if you have three systems, A, B, and C, then choose one as the owning site, and the other two replicate from this site. If A is the owning site, then replicate B replicate from A and replicate C from A.

Note: Do not attempt to cascade replication. Do not replicate from A to B and then from B to C.

#### Replicating additional files

To replicate additional files from the owning site, repeat the entire process until you replicate all the files on the shadow site.

#### Viewing file update information

The dtqueue form displays information relevant to the file replication and distributed ticketing process. This form shows which files contain updated records from either the shadow site or owning site and what information changed in the process.

#### To display dtqueue records:

- 1 From the ServiceCenter main menu, click **Utilities** > **SCD** > **Queue** to open the empty dtqueue form.
- 2 Press Enter to search and return a list of all queue records for this SCD site.

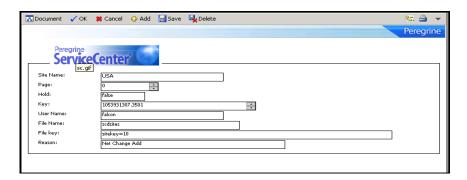

The dtqueue file opens.

Records from the queue delete automatically as soon as they process. Therefore, you do not necessarily view all records before the system removes them. If there is a processing lag however, the updates remain visible until all records before them in the queue are processed. The dequeue file contains the following fields.

| Field     | Definition                                                                                                    |
|-----------|----------------------------------------------------------------------------------------------------|
| Site Name | The name of the SCD site that issues the queued command.                                                                  |
| Page      | The record page number of the item being processed.                                                                       |
| Hold      | A value of zero (0) in this field indicates the record was processed; a value of one (1) indicates the record is on hold. |
| Key       | The key value of the record being processed.                                                                              |
| User Name | The name of user that issued the queued command.                                                                          |
| File Name | The file being processed.                                                                                                 |
| File key  | The key value of the file being processed.                                                                                |
| Reason    | The reason for the queued item (update, delete, transfer ownership, and so on).                                           |

### **Synchronizing files**

All systems must be running for files to remain synchronized. Replications cannot occur if the owning site is not running. Update actions that are processed at shadow sites are held in queue until the owning site receives them.

The shadow sites must replicate the files from the owning site only once, then all future updates at the owning site are sent to all shadow sites that replicated that file. Updates at the shadow sites are also automatically returned to the owning site.

# 5 Master Site

The master site option provides a sophisticated type of ticket information sharing within a distributed network of sites. This option establishes a single site that retains a local copy of all tickets from all other sites. This chapter explains the master site option, and describes how to set it up.

To learn more about the master site option, read:

- About the master site on page 61
- Setting up the master site on page 63

#### About the master site

Using a distributed network of four sites (USA, UK, AUS, and FR) where USA is the master site, any ticket entered at the UK, AUS or FR site automatically shadows at the USA site.

The master site option is not the same as file replication.

In a replication scenario, the USA, UK, AUS, and FR databases are identical. A master site has a copy of all tickets from all sites, but each database at each site still holds only tickets opened by or assigned to it. The database for the master site contains all tickets in the distributed network, while the other sites hold site-specific database records only. See File Replication on page 49 for more information about file replication.

The master site option is not the same as simple distributed ticketing. In a regular distributing ticketing scenario, a ticket entered at the UK site and assigned to the AUS site only exists at those two sites through distributed ticketing. The master site, once defined, also holds a copy of the ticket created in this example.

The master site enables access to all tickets in the network from one local site. Users logged into the master site location can locally view and update all tickets in the network.

SCD recognizes three site types.

| Site type   | Definition                                                                                                    |
|-------------|----------------------------------------------------------------------------------------------------|
| Owning site | The site that currently owns the workflow for a distributed incident. The owning site is the only site with the information of which site has a copy of the record. Other sites that have a copy of a record are shadow sites. When an update occurs on the owning site or is received from a shadow site, the owning site sends the update to all of the shadow sites.   |
| Shadow site | A site that has a copy of a record but does not control the workflow for that record. The owning site controls the workflow. When a shadow updates the record, the owning site receives the update and then forwards the update to all other shadow sites.                                                                                                    |
| Master site | This is a site that receives a copy of all distributed records. It is a special site that receives a complementary copy of each record. A master site, if defined, receives a copy of all records no matter where the records are created.                                                                                                    |
|             | For example, your three sites are USA, UK, AUS, with USA defined as the master site. A ticket opened in UK also gets copied to the USA. A ticket opened in AUS also gets copied to the USA. A ticket opened in AUS for UK also gets copied to the USA. The master site has a copy of all tickets, some that it owns (owning site) and some that are copies (shadow site). |

#### Setting up the master site

You establish a master site by adding the mastersc parameter to each sc.ini file. In the previous example, the sc.ini file of the AUS server contains the following code.

```
# Installed Configuration
path:C:\Program Files\ServiceCenter\DATA
shared_memory:48000000
log:C:\Program Files\ServiceCenter\sc.log
bitmap_path:C:\Program Files\ServiceCenter\BITMAPS
system:12670
language: English
auth:2ca1539e 2418c543 7f478188 a7a77686
localsc:AUS
mastersc:USA
```

**Note:** Both the mastersc line and the localsc line are part of the code. Define remotesc sites through the scdsites file (see Chapter 2, Establishing Remote Server Connections).

This single line in the ServiceCenter initialization file at each site initiates shadow ticket distribution to the master site from those sites. These tickets flow up to the master site, creating a network archive at the master location.

For more information about establishing shadow sites and using them with ServiceCenter, see File Replication on page 49.

# **Sample Implementation Flows and Parameters**

This chapter provides sample configuration scenarios and tables of the operational parameters that you can use to tailor the distribution process.

To view these examples, see:

- Common situations on page 65
- ServiceCenter parameters on page 68

#### **Common situations**

The sample flows that follow represent common situations that can occur when implementing multiple sites across a SCD network. Distributed Services uses parameters to achieve the results indicated in the sample configurations and to control additional aspects of the data distribution process across your linked network.

The following examples illustrate the flow of data within the distributed environment. The examples use a network with three sites called SanDiego, Germany, and France.

- Owner updates ticket
- Non-owner updates ticket on page 66
- Owner updates and reassigns ticket on page 66
- Non-owner updates and reassigns ticket on page 67
- Non-local secondary assignment groups on page 68

#### Owner updates ticket

The following example begins with a ticket that exists on all three sites that SanDiego owns. SanDiego updates the ticket.

Because SanDiego owns the ticket, the updates are applied directly to the database. As the owner, SanDiego knows that Germany and France have a copy of the ticket through an entry in the dtshad file. The updated records (problem and probsummary), queued to both Germany and France, are queued in the dtqueue file. For each remote site there is an SCDSVQT process that monitors the dtqueue file for that site. The SCDSVQT process pulls records from the queue and sends them to the desired site. As the German and French site receive the updates, the problem and probsummary files are updated. Local data at the German and French sites is preserved.

#### Non-owner updates ticket

The following example begins with a ticket that exists on all three sites that SanDiego owns. Germany updates the ticket.

The update is made to the local database in Germany and a record is queued (the dtqueue file) for the SanDiego site. When SanDiego receives the updates (through the SCDSVQT process in Germany), it passes the data through conflict-resolution to ensure that the updates made in Germany do not conflict with updates from other sites. The SanDiego database is then updated and SanDiego creates a dtqueue entry for France. The SCDSVQT process reads the gueue and sends the updates to France, which applies them directly to the database without destroying local data that exists at the site.

**Note:** When an incident ticket is closed on a remote site, call closure connectivity between the ticket and any originating Service Management calls on the owner site are affected. See For more information, see the Administration Help topics, on page 34.

#### Owner updates and reassigns ticket

The following example begins with a ticket that exists on all three sites that SanDiego owns. SanDiego updates the ticket and reassigns the ticket to Germany.

The update is made to the local database in SanDiego. A dtqueue record is written for Germany, indicating that Germany assumes responsibility for the record. When Germany receives the assume responsibility request (through the SCDSVQT process in SanDiego). it requests the current list of shadow sites from SanDiego. SanDiego responds with the dtshad record that indicates Germany and France are shadow sites. Germany is removed from the list and SanDiego is added. Germany then requests the complete record from the SanDiego site. The complete record is written to the database in Germany and records are written to the dtqueue file for France.

When all the records are received and written in Germany, the dtshad file at SanDiego is removed. Germany is now the owner of the record. The SCDSVQT process in Germany processes the records in the dequeue file and sends the updates to France. Local data is preserved at all sites.

#### Non-owner updates and reassigns ticket

The following example begins with a ticket that exists on all three sites that SanDiego owns. Germany updates the ticket and assigns the ticket to France.

The updates are made to the local database in Germany and a dtqueue record is written for the SanDiego site. Germany sends nothing to France since Germany does not own the ticket.

The SCDSVQT process at Germany processes the dtqueue record and sends the update request to SanDiego. SanDiego does conflict-resolution on the update and writes the updated records to the database in SanDiego. SanDiego notices that the ownership of the record changed and writes a dtqueue record for the France site to assume responsibility for the record. When France receives the assume responsibility request (through the SCDSVQT process in SanDiego), it requests the current list of shadow sites from SanDiego. SanDiego responds with the dtshad record that indicates Germany and France are shadow sites. France is removed from the list and SanDiego is added. France then requests the complete record from the SanDiego site. The complete record is written to the database in France and records are written to the dequeue file for Germany.

Once all the records are received and written in France, the dtshad file at SanDiego is removed. France is now the owner of the record. The SCDSVOT process in France processes the records in the dequeue file and sends the updates to Germany. Local data is preserved at all sites.

Note: When an incident ticket is closed on a remote site, call closure connectivity between the ticket and any originating Service Management calls on the owner site are affected. See For more information, see the Administration Help topics, on page 34.

#### Non-local secondary assignment groups

The following example begins when a ticket is created in SanDiego. The primary assignment group for the ticket is SanDiego. The ticket also has France and Germany as secondary assignment groups.

The ticket is added to the SanDiego database. The application processes the secondary assignment groups and issues a request to share the ticket with Germany and France. A share request is written to the dtqueue file for both France and Germany. The SCDSVQT process in SanDiego reads the dtqueue record and sends notification to Germany that sharing is requested. Germany requests the complete record from SanDiego and writes the data to its local database. SanDiego creates or updates a dtshad record indicating that Germany is a shadow site. The SCDSVQT process in SanDiego reads the dtqueue record and sends notification to France that sharing is requested. France requests the complete record from SanDiego and writes the data to its local database. SanDiego creates or updates a dtshad record indicating that France is a shadow site. The SCDSVQT processes are independent tasks. Processing at Germany and France can occur at the same time.

#### ServiceCenter parameters

You can specify ServiceCenter parameters to maximize use of the ServiceCenter functions. Distributed ServiceCenter parameters provide system-level customization options. For more information, see the Administration Help topics.

ServiceCenter parameter categories include:

- Operational parameters on page 69
- Special parameters on page 73
- Help parameters on page 74
- SCD start-up commands on page 76

#### **Operational parameters**

Specify these five parameters in the sc.ini file using one parameter per line without dashes.

- localsc:london
- scsitesdef:newyork
- erdsite:newyork
- mastersc:london
- locksc:newyork

Specify the following parameters in **sc.ini** file or from the command line.

| Syntax                          | Description                                                                                                    |
|---------------------------------|----------------------------------------------------------------------------------------------------|
| dlocksc: sitename,<br>sitename, | This parameter defines the list of the machines used for distributed locking. This parameter is entered at initialization through the <b>sc.ini</b> file. All systems listed in this parameter must have a corresponding localsc or remotesc entry. |
|                                 | sitenameThe system name that the localsc and remotesc definitions specify.                                                                                                    |
| dt_allornone:n                  | This parameter is significant only if dt_daterules is set to zero (0). It controls whether the entire record is rejected because one field is found to be in conflict as follows:                                                                   |
|                                 | dt_allornone: 1Any field in conflict causes the entire record to be rejected.                                                                                                    |
|                                 | dt_allornone: 0Conflicts are handled on a field-by-field basis and, therefore, a partial update of the record is possible. This is the default value.                                                                                               |
|                                 | See Enabling Distributed Ticketing on page 15 for additional information.                                                                                                    |

| Syntax         | Description                                                                                                    |
|----------------|----------------------------------------------------------------------------------------------------|
| dt_async:n     | This parameter controls whether remote ticket submissions and updates are processed synchronously or asynchronously as follows:                                                                                                    |
|                | dt_async:1Remote ticket submissions and updates are queued for an asynchronous process that submits the change as soon as possible.                                                                                                    |
|                | dt_async:0Remote ticket submissions and updates are submitted, if possible, directly by the ServiceCenter user's process. If the change cannot be processed at that time, it is queued for an asynchronous process as in dt_async:1. The is the default value.                                                                                                    |
|                | Use dt_async:0 for optimal performance. Setting this parameter to one (1) reduces the system resources (file descriptors, sockets, buffers, and so on) required to perform remote services and improve the response time for the ServiceCenter user. One disadvantage with setting this parameter to one (1) is that the user does not get immediate general feedback whether the remote update was successful. |
| dt_daterules:n | This parameter controls whether to use the date and time as the sole factor to resolve update conflicts.                                                                                                    |
|                | dt_daterules:1The modification date/time resolves all conflicts.                                                                                                    |
|                | dt_daterules:0Conflict resolution depends on the value of individual fields. This is the default value.                                                                                                    |
|                | See Enabling Distributed Ticketing on page 15 for more information about conflict resolution.                                                                                                    |
| dt_maintain:n  | This parameter is significant only if dt_async is set to zero (0). It controls whether the connection to the remote site is maintained over several transactions or reestablished for each transaction as follows:                                                                                                    |
|                | dt_maintain:1The remote connection is maintained across several transactions.                                                                                                    |
|                | dt_maintain:0The remote connection is established for each transaction and terminated at transaction end. This is the default value.                                                                                                    |
| dt_shadowdel:n | This parameter controls whether deleting a shadow record also deletes the master copy of that record and all other shadow copies.                                                                                                    |
|                | dt_shadowdel:1Deleting a shadow copy also deletes the master copy and all other shadows.                                                                                                    |
|                | dt_shadowdel:0Deleting the shadow copy has no effect on<br>the master copy or another shadow. This is the default<br>value.                                                                                                    |

| Syntax                                                                                 | Description                                                                                                    |
|----------------------------------------------------------------------------------------|----------------------------------------------------------------------------------------------------|
| erdsite:sitename                                                                       | This parameter defines the ServiceCenter site where the <b>erddef</b> file resides. If the local system contains the <b>erddef</b> file, you can omit this parameter.                                                                                                    |
|                                                                                        | sitenameThe logical name of the site where <b>erddef</b> file resides; for example, chicago.                                                                                                    |
| localsc: sitename, *, port, sitekey, password, lock.capable, lock.only  1=true 0=false | You must have this parameter to enable Distributed Services. It defines the local ServiceCenter site as follows:                                                                                                    |
|                                                                                        | sitenameThe logical name of this site; for example, chicago.<br>This name is the value that users see when asked to choose<br>what site owns a record or what site a distributed query<br>targets.                                                                                                    |
|                                                                                        | * An asterisk character (*). You can omit this argument if you use an <b>scdsites</b> file to define the network.                                                                                                    |
|                                                                                        | portThe port number or servicename associated with Distributed Services at this site. See Configuring ServiceCenter distributed binaries on page 12 for details on allocating a TCP/IP service name. You can omit this argument if you use an scdsites file to define the network.                                                                                                    |
|                                                                                        | sitekeyThe unique numeric value assigned to a specific site within the ServiceCenter Environment. You can omit this argument if you use an <b>scdsites</b> file to define the network.                                                                                                    |
|                                                                                        | passwordThe password used by other sites when communicating with this site. You can omit this argument if you use an <b>scdsites</b> file to define the network.                                                                                                    |
|                                                                                        | lock.capableInforms SCD that the machine can be a locking site. You can omit this argument if you use an <b>scdsites</b> file to define the network.                                                                                                    |
|                                                                                        | lock.onlyProhibits SCD from starting a queue process.<br>You can omit this argument if you use an <b>scdsites</b> file to<br>define the network.                                                                                                    |
| mastersc:<br>sitename                                                                  | This parameter defines the master or main ServiceCenter site. This site automatically receives a copy (shadow) of all incident tickets created. If you want a master site (a site that has a copy of all tickets in the distributed network), all sites must have an <b>sc.ini</b> file entry to define this master site. sitenameThe logical name of the central site that automatically creates a network archive. |

| Syntax                                                                                    | Description                                                                                                    |
|-------------------------------------------------------------------------------------------|----------------------------------------------------------------------------------------------------|
| remotescnn: sitename,<br>hostname, port, sitekey,<br>password, lock.capable,<br>lock.only | Use these parameters in place of the scdsites file to define the individual sites in the ServiceCenter Network. You can omit these parameters if you use an scdsites file. If you have both an scdsites file and remotescnn parameters, the information in the scdsites file takes precedence. |
| 1=true<br>0=false                                                                         | nn A two-digit number, between 01 $-$ 32, indicating the remote site number being defined. This number has no significance other than to uniquely identify the definitions.                                                                                                    |
|                                                                                           | sitenameThe logical name of the site being defined.                                                                                                    |
|                                                                                           | hostnameThe TCP/IP host name of the site being defined.                                                                                                    |
|                                                                                           | portThe port number or service name associated with Distributed Services at the site being defined.                                                                                                    |
|                                                                                           | sitekeyThe unique numeric value assigned to the site being defined.                                                                                                    |
|                                                                                           | passwordThe password required to establish a session with the site being defined.                                                                                                    |
|                                                                                           | lock.capableInforms SCD that the machine can be a locking site.                                                                                                    |
|                                                                                           | lock.onlyProhibits SCD from starting a queue process because this site is only for locking purposes.                                                                                                    |
| scdconsole:n                                                                              | scdconsole:1The Distributed Services server issues informative messages to the console. Specify this if you start the server in foreground mode with a console attached.                                                                                                    |
|                                                                                           | scdconsole:0The Distributed Services server does not issue messages to the console. This is the default value.                                                                                                    |
| scsitedef: sitename,<br>hostname, port, sitekey,<br>password                              | This parameter defines the ServiceCenter site where the scdsites file resides. If the local system contains the scdsites file or if the scdsites file does not define the ServiceCenter Services Network, you cam omit this parameter.                                                         |
|                                                                                           | sitenameThe logical name of the site where the <b>scdsites</b> file resides.                                                                                                    |
|                                                                                           | hostnameThe TCP/IP host name of the site where the scdsites file resides.                                                                                                    |
|                                                                                           | portThe port number or service name associated with Distributed Services at the site where the <b>scdsites</b> file resides.                                                                                                    |
|                                                                                           | sitekeyThe unique numeric value assigned to the site where the <b>scdsites</b> file resides.                                                                                                    |
|                                                                                           | passwordThe password required to establish a session with the site where the <b>scdsites</b> file resides.                                                                                                    |

## **Special parameters**

| Syntax            | Description                                                                                                    |
|-------------------|----------------------------------------------------------------------------------------------------|
| cstrace:n         | This parameter controls the Distributed Services client/server trace as follows:                                                                                                    |
|                   | cstrace:1Enables the dump of all client/server activity into the current Distributed Services Log.                                                                                                    |
|                   | cstrace:0Disables the client/server Trace. This is the default value.                                                                                                    |
| debugdtevents     | This parameter puts an entry in the log for each major distributed event that occurs.                                                                                                    |
| debugdtrecords    | This parameter puts a display in the log of records that are receiving distributed attention.                                                                                                    |
| debugdtworld      | This parameter puts an entry in the log of the entry and exit points of functions within distributed processing.                                                                                                    |
| debugdttrace      | This parameter puts entries in the log of the details of various events such as distributed queries and Conflict Resolution.                                                                                                    |
| eraselog:n        | Use this parameter to erase the Distributed Services log as follows.                                                                                                    |
|                   | eraselog:1Erases the Distributed Services log at startup.                                                                                                    |
|                   | eraselog:0Does not erase the Distributed Services log. This is the default value.                                                                                                    |
|                   | You must specify logfile when using this parameter. Use eraselog cautiously to avoid deleting important information.                                                                                                    |
| labufsize: nnnn   | Use this parameter to set the size of the Distributed<br>Services Logical Array buffers. The default value is 4096<br>bytes.                                                                                                    |
| lamaxbuffers: nnn | Use this parameter to set the maximum number of Distributed Services Logical Array buffers. The default value is 50.                                                                                                    |
| logfile:fileid    | Use this parameter to set the path and field of an alternate ServiceCenter error log. If not specified, the error messages writes to the standard ServiceCenter log along with the ServiceCenter error messages. If specified, the Distributed Services messages are logged separately in the specified log. |
| logflsw:n         | This parameter controls the flush of the Distributed Services log.                                                                                                    |
|                   | logflsw:1Forces the Distributed Services log to close and reopen after each log entry.                                                                                                    |
|                   | logflsw:0Bypasses the closing and reopening action. This is the default.                                                                                                    |
|                   | You must specify logfile when using this parameter. This parameter is not valid on Unix systems.                                                                                                    |

## **Help parameters**

The following parameters display the help information indicated when entered from the command line with a ServiceCenter executable.

| Syntax     | Description                   |
|------------|-------------------------------|
| -help      | Help for general topics.      |
| -helpalert | Help on alert parameters.     |
| -helpall   | Help for all topics.          |
| -helpgui   | Help for GUI startup options. |

#### **Syntax** Description -helpir Help for IR Expert.

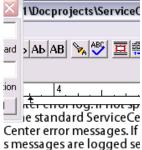

rameter controls the flusi s log.¶ 1 Forces the Distributed 5 after every log entry.¶ OBypasses the closing an ault.¶ ist specify logfile when us

le on UNIX systems.§

ly the help information / of the ServiceCenter (

#### ion§ general topics.§ alert parameters.§ all topics.§ GUI startup options.§ R Expert.§ international locale optic 24X7 backup options.§ P4 options.§

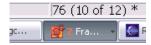

-helplocale

Help for international locale options.

| Syntax       | Description                   |
|--------------|-------------------------------|
| -helplogging | Help for 24X7 backup options. |
| -helpp4      | Help for P4 options.          |

## SCD start-up commands

The following commands are available when you enter **SCENTER-HELPSCD** from the command line when starting the SCD server.

| Command           | Definition                                               |
|-------------------|----------------------------------------------------------|
| -forceque         | Force queue processor to be installed.                   |
| -cstrace:1        | Client Server Trace Flag.                                |
| -dlockclear       | Clear all SCD locks in the system.                       |
| -dlocksc          | List machines used for distributed locking.              |
| -dt_allornone:1   | Any conflicts reject the record                          |
| -dt_async:0       | Asynchronous Distribution.                               |
| -dt_daterules:1   | Modification date resolves conflicts.                    |
| -dt_maintain:0    | Maintain site connection.                                |
| -dt_shadowdel:0   | Propagate shadow deletions to all sites.                 |
| -eraselog:0       | Erase the log.                                           |
| -erdsite:         | SCD Entity Relationship Maintenance Site.                |
| -errdb:           | Error database to use.                                   |
| -ifstrace:0       | Trace IFS processing.                                    |
| -abufsize:4096    | Size of buffers.                                         |
| -lamaxbuffers:200 | Number of buffers before paging begins.                  |
| -localsc:         | Site identification for local site.                      |
| -logfile:         | Name of file for logging errors.                         |
| -logflsw:         | Flush log with each write.                               |
| -mastersc:        | Master site name where all distributed data goes.        |
| -que:             | Name of the site to connect, if -que:sql starts scsqlqt. |
| -remotesc1:       | Remote site location.                                    |
| -remotesc2:       | Remote site location.                                    |
| •••               |                                                          |
| -remotesc31:      | Remote site location.                                    |
| -remotesc32:      | Remote site location.                                    |
| -reportscdlocks   | Generate a list of all SCD locks in the system.          |
| -scd              | Start Distributed Services server.                       |

| Command       | Definition                     |  |
|---------------|--------------------------------|--|
| -scdconsole:0 | Issue messages to the console. |  |
| -scsitedef:   | SCD Name Maintenance Site.     |  |

# Troubleshooting **CHAPTER**

This section assists ServiceCenter Administrators in troubleshooting ServiceCenter Distributed Services issues.

To learn more about troubleshooting, read:

- Considerations on page 79
- Common problems on page 80
- Distributed conflict resolution on page 86
- ServiceCenter log error messages and codes on page 87

## **Considerations**

Consider the following issues when troubleshooting your ServiceCenter systems connected using SCD:

- You can specify the debugdtevents parameter in the sc.ini file to place information in the ServiceCenter log about distributed ticketing events. This log is the **sc.log** file, not the **scdserve.log** file.
- The probsummary.g format shows the syshomesite value in the upper-left corner.
- Distributed ticketing creates schedule records when conflicts occur.

- The queue processor polls every 60 seconds. A ticket scheduled for another site shows up between 1 to 60 seconds after it is opened or updated.
- When using Load Manager, run SCD on only one of the systems in the Load Manager network. You can use either of the following:
  - A system dedicated to SCD work (scenter -scd), or
  - A system that does SCD work and allows users to log on (scenter -listener and scenter -scd).

## **Common problems**

The following scenarios cover the most common setup and connection errors, and the solutions for each.

- Connection not available with other sites on page 80
- Connecting with new server and reconnecting after network error on page 82
- Connecting with load manager on page 82
- Shadow tickets not being updated on page 83
- Owning site not getting updates from shadow sites on page 84
- Incident ticket errors during updates on page 84
- Cannot check on or remove a Global Lock on page 85

#### Connection not available with other sites

If a connection is not available from one site to another:

- From both sites, enter the **scenter –reportscd** command.
  - This command displays all the sites in the network and the status of each connection.
- 2 Using the output from both sites, verify that the name of the site, the host name for the sites, and the port address for the sites are consistent. The names are case sensitive, so SanDiego is different from sandiego.

- 3 The local definition on one system must agree with the remote definition on the other system.
- 4 You must verify the passwords by looking at the **sc.ini** file or the **scdsites** file at both sites.
  - If a connection cannot occur because of a password change, a log entry indicates that an attempted connection failed with an invalid password.
- If the data seems to be consistent, check the System Status on each system to ensure that there is a queue handler SCDQUE started for the remote site (PID value in the display). If there is no PID value, then a queue handler has not been started or has terminated.

You can attempt to restart the queue handler with the following command: scenter -que:sitename & (on Unix), or start /bg scenter -que:sitename (on Microsoft Windows).

After issuing the command to start the queue handler, enter the **scenter –reportscd** command to ensure that the queue handler is started (PID value in the display and a status of ACTIVE or WAITING FOR A QUEUE RECORD). If there is no PID or the status is TERMINATED or WAITING FOR A CONNECTION, then the problem still exists.

- 6 Check the log on both systems for messages numbering SC000300 through SC000399. These messages indicate potential errors in the definition between the systems or with the port specified (perhaps in use by someone else).
- 7 If nothing appears in the log, recycle both systems to ensure that the queue handler started.
- 8 If nothing happens, add the line cstrace:1 to the **sc.ini** file on both systems and recycle both system. Then save and send the **sc.log** file from both systems to Customer Support.

The cstrace:1 specification forces a trace of all client/server traffic between the systems. If nothing appears in the log, then the systems are not communicating and the problem lies somewhere in TCP/IP in either the hostname or the port specification.

## Connecting with new server and reconnecting after network error

If a new SCD site is added to the network after the other network servers have been started, the connected servers do not recognize the new server. The same situation occurs when a connection with a server is lost due to network error. The dropped server is no longer recognized. You can recycle the queue processors on each server. The new or dropped servers are then recognized and connected to the SCD network without the need to restart servers.

#### To reconnect a dropped site or connect to a new site without restarting the network servers:

- Update the **scdsites** files on all SCD network servers, including the new site.
- 2 From the command line or DOS prompt, issue the following command:

scenter-que:SITENAME

Where.

The value of SITENAME is the logical name of the site where you want to connect.

**Note:** This process is passed internally each time you restart the server, but is transparent to the user.

You can also issue this command to recycle the queue processor for another other reason.

3 Check your **sc.log** file to verify the connection is established and note any errors encountered during connection.

## **Connecting with load manager**

If a user connection fails, use the following procedure to reconnect a dropped site or connect to a new site without restarting the network servers.

Update the **scdsites** files of all SCD network servers, including the new site.

### Shadow tickets not being updated

If the owning site is not updating a shadow site, then the problem is in the owning site. All updates to a ticket are sent to the owning site and it is the responsibility of the owning site to propagate the updates to all shadow sites. The shadow sites for a specific record are contained in the dtshad file of the shadow site.

#### To update the dtshad file:

Use the Database Manager Utility to view the dtshad file and locate the entry for the ticket in question.

The dtshad file has a key value equal to the file being distributed and the key value of the record being distributed. You can easily see the dtshad record from the record list of a true query against dtshad.

- View the details of the dtshad record and verify that the site that not being updated is contained in the list of shadow sites for the record.
  - If it is NOT, then the system is not aware that the site is a shadow site.
  - If the site exists in the dtshad file, check the dtqueue file to ensure that entries exist in the queue for the site.

If entries exist and are not being processed, then there is a problem with the connection to the site. Either the SCDSVQT process for the local site has terminated or the listener at the remote site has terminated. See Connection not available with other sites on page 80 to determine the problem.

It is possible for entries to exist in the dtqueue file and not be processed. An entry that has a held field value of true indicates that the entry is either part of a transaction, or there was a failure processing the entry. If an entry in the queue cannot be processed, then it goes into the held state waiting for someone to solve the problem.

The log files from both systems contain error messages that indicate problems while attempting to process the data. For example, file corruption at the remote site may prevent the entry from being processed. After the file corruption is corrected, the entry in the queue can be changed to have a held value of false and the system can attempt to process the entry again.

### Owning site not getting updates from shadow sites

If the owning site is not getting updates from the shadow sites:

- 1 Verify that the connection to the owning site is active by issuing the scenter – reportscd command.
  - The output from this command shows that a connection to the owning site is either in the ACTIVE or WAITING FOR A QUEUE RECORD state.
- 2 If the state is TERMINATED or WAITING FOR A CONNECTION, see Connection not available with other sites on page 80 to determine the problem.
- 3 Use the Database Manager to verify that no records exist in the dtqueue file for the owning site.
- 4 If you have a connection with no queue records, then the home site rejected the record. View the schedule record to determine the reason for the rejection. This record contains the value of each updated field, the previous value, the updated value, and the current value for the field at the owning site. Use this record to reapply changes.

## Incident ticket errors during updates

Primary causes of incident ticket errors during updates include:

- Duplicate ticket numbering
- Incorrect syshomesite values

#### **Duplicate ticket numbering**

If your system uses the default IM incident ticket numbering, you may encounter tickets on remote SCD sites with the same incident ticket numbers as those on your local system. This can create incident ticket errors during an update procedure because the system may update both the local and the remote files. This only occurs with incident tickets. See Changing the incident number prefix on page 28 to generate a unique prefix for remote sites.

#### Initializing the syshomesite value

The syshomesite (Site Numeric Key Value of the created ticket) field for the existing tickets either has not been initialized to a value, or has been initialized to a value of 0. While this is not an issue for probsummary file records, it may cause confusion for problem records. The system does not recognize the value 0 as local, relative to the local system that performs the update as if it were an owning site. Since 0 is not recognized, the system sends the update elsewhere through a distributed query. The update then is sent back to the site initiating the update, updating the local file.

#### To resolve this situation, do one of the following:

- Mass update all probsummary records so the syshomes ite value is set to the local site.
- Modify the incident ticket number on the local system (see in Enabling Distributed Ticketing on page 15).

#### Cannot check on or remove a Global Lock

There are a number of areas where Global Locking can be interrupted. The following area can cause a component to be unavailable.

#### **Potential Global Lock interruptions include:**

- The network is down and a request to globally lock a record cannot be made.
- The network is down and the record remains locked for extended period of
- The owning site goes down for an extended period of time with the record locked.
- One of the shadows is not responding and therefore the shadow lock cannot be removed.

**Important:** If a distributed locking computer goes down, do not connect it to the SCD network until you can synchronize it with the current locking machine.

If you cannot check on a Global Lock, you can wait, or, you can let Conflict Resolution resolve issues if multiple updates occur. To reduce problems, assign one machine that is available 24x7 to handle Global Locks.

If you cannot remove a Global Lock, you can wait, or, you can remove the lock manually using the scenter dlockclear command. The dlockclear command

removes all SCD Global Locks. Use this command cautiously to avoid conflicts and loss of data when removing a lock prematurely.

## **Distributed conflict resolution**

If a distributed ticket fails, the system writes a record to the schedule file with a class of distributed. You can open this file with Database Manager. The schedule record, strings, and strings1 array give a description of why the ticket failed.

### Schedule record description

The schedule record written for a conflict resolution has the following format.

#### Strings array

- The user that updated the record
- The name of the file that was updated
- The unique key for the file that was updated
- The site that owns the record
- The site that attempted to update the record
- The result of the attempted update:

Some of the updates were accepted. Details about fields Partial Accept

rejected are in the strings2 array.

Rejected in Full The complete update was rejected. Details about the fields

that had changed values (whose updates were rejected)

are in the strings2 array.

Accepted in Full All updates were accepted, but there are some

questionable field updates detailed in the string2 array.

Entries 7 and beyond might contain error messages from the site that attempted the update.

#### Strings2 array

- The name of the field whose update is being questioned
- The value of the field before the user updated it
- The updated value of the field

- The current value of the field at the home site
- The reason the update is being questioned:

Ouestionable Old NE Current but Earlier Date—The update was applied but it

had an earlier date.

Rejected Old NE Current and Later Date—The update was rejected

because the current value had a later date.

Accepted Old EQ Current—Accepted because the current value matches

the updated value already.

## ServiceCenter log error messages and codes

This section includes:

- Log format on page 87
- Severity levels on page 87
- Error messages on page 88 section

### Log format

A ServiceCenter log entry has the following format:

processid date time SCnnnnnn \*\*\*\*\* Error Message Text \*\*\*\*\*

The following table describes possible error messages.

| Parameter          | Definition                                             |
|--------------------|--------------------------------------------------------|
| processid          | The process ID of the process that logged the message. |
| date               | The date that the system logged the message.           |
| time               | The time that the system logged the message.           |
| nnnnn              | The Error Number from Error messages on page 88.       |
| Error Message Text | The Error Message Text from Error messages on page 88  |

### Severity levels

In addition to the Error Number and Error Message Text, the following table contains the error severity and error description that provides additional information about the nature and potential causes of the error, and suggestions about how to correct the problem if that information is available. The four levels of incident severity are:

| Severity    | Description                                                                                                    |
|-------------|----------------------------------------------------------------------------------------------------|
| information | The message is informational in nature. It does not indicate an error; it usually indicates the successful completion of an operation.                                    |
| warning     | A minor error occurred that may or may not affect the operation of the system. Correct the cause of the error, if possible, to ensure that there are no negative effects. |
| error       | A serious error occurred that prevents the successful completion of an operation.                                                                                         |
| severe      | A serious error occurred that may affect the continued operation of the system.                                                                                           |

## **Error messages**

The following table contains a description of ServiceCenter error messages.

| Error  |          |                                                                                                    |
|--------|----------|----------------------------------------------------------------------------------------------------|
| Number | Severity | Error Message Text and Description                                                                                                    |
| 00101  | Warning  | Unable to Open SCD Profile - sci.ini                                                                                                    |
|        |          | The system cannot open the <b>sc.ini</b> file. If an <b>sc.ini</b> file is present, check its location. It is in the directory where the distributed server (scdserve) starts. |
| 00102  | Warning  | Invalid Profile Section - parameter                                                                                                    |
|        |          | A ServiceCenter parameter begins with a left bracket character ([), making it appear to be the beginning of a new section. Check the specified parameter.                      |
| 00104  | Warning  | Invalid Profile Variable - parameter                                                                                                    |
|        |          | Internal Error scanning <b>sc.ini</b> file parameters. Report this error to Customer Support.                                                                                  |
| 00105  | Error    | Invalid Profile Table Entry for Variable - parameter name                                                                                                    |
|        |          | Internal Error scanning <b>sc.ini</b> file parameters. Report this error to Customer Support.                                                                                  |
| 00106  | Warning  | Invalid Character in Profile Value parameter:value - Character Ignored                                                                                                    |
|        |          | ServiceCenter detected an invalid character in a numeric value and ignored it. Check the specified parameter.                                                                  |
| 00107  | Error    | Profile Value Out of Range - parameter:value                                                                                                    |
|        |          | A numeric value was too large. Check the specified parameter.                                                                                                    |
| 00108  | Error    | Invalid Profile Value - parameter:value                                                                                                    |
|        |          | A dotted decimal value (ddd.ddd.ddd) was specified incorrectly. Check the specified parameter.                                                                                 |

| Error<br>Number | Severity    | Error Message Text and Description                                                                                                    |
|-----------------|-------------|----------------------------------------------------------------------------------------------------|
| 00200           | Severe      | Error Allocating Storage for ini Parameters                                                                                                    |
| 00200           | Severe      | Storage is not available for 4 KB buffer to store parameters specified on the command line.                                                                                                    |
| 00202           | Warning     | Unable to Open SCD Log File - filename                                                                                                    |
|                 |             | The system cannot open the SCD log file. Check the specified file name.                                                                                                    |
| 00300           | Severe      | Error Allocating Client/Server Control Blocks                                                                                                    |
|                 |             | Storage is not available for the SCD client/server control blocks.                                                                                                    |
| 00301           | Severe      | Unable to Initialize Windows Socket Support - Errno - <i>errno</i>                                                                                                    |
|                 |             | This error does not occur on Unix. Report this error to Customer Support.                                                                                                    |
| 00302           | Error       | Local Host Name Not Defined - Distributed Data Base Support Terminated                                                                                                    |
|                 |             | The localsc parameter does not specify a local host name. You must specify this name before ServiceCenter can enable distributed database support.                                                                                                    |
| 00303           | Warning     | sitename Host Name - hostname - Not Found                                                                                                    |
|                 |             | The system does not recognize the <i>hostname</i> for the indicated sitename, as specified in the <b>scdsites</b> file (or on the remotescnn parameter) as a valid host. Correct the specification, add the name to the local name server list of host names, or use the IP address of the desired hostname.                 |
| 00304           | Error       | Unable to Establish Port Address for sitename Host                                                                                                    |
|                 |             | The system does not recognize the service name for the indicated <i>sitename</i> , as specified in the <b>scdsites</b> file or on the remotescnn parameter, as a valid service name. Correct the specification, add the name to the local name server list of service names, or use the port address of the desired service. |
| 00305           | Warning     | Error Opening Distributed Name Server Data Base Server - sitename                                                                                                    |
|                 |             | The system cannot open the <b>scdsites</b> file on the indicated sitename (or local site if sitename is blank). The only defined sites are in the remotescnn parameters. To specify a ServiceCenter name server for centralized network definitions, use the scsitedef parameter.                                            |
| 00306           | Error       | Error Reading Record from Name Server Data Base Return Code - errcode                                                                                                    |
|                 |             | The system detected an error while attempting to read a record from the ServiceCenter name server data base.                                                                                                    |
| 00307           | Error       | Error Getting Field Value from Name Server Data Base Field - fieldname                                                                                                    |
|                 |             | The system detected an error while attempting to read the fieldname field from the ServiceCenter name server data base. Check the field definitions for the name server data base.                                                                                                    |
| 00310           | Information | Program Terminated by Operator Request                                                                                                    |
|                 |             | An operator request terminated the ServiceCenter server, such as the <b>SCSTOP</b> command.                                                                                                    |

| Error<br>Number | Severity | Error Message Text and Description                                                                                                    |
|-----------------|----------|----------------------------------------------------------------------------------------------------|
| 00311           | Error    | Error Binding sitename Socket to Port Address Errno - errno                                                                                                    |
|                 |          | The ServiceCenter server cannot bind the port address defined for the local site. Either the port address is invalid or is already in use by another component in the system.                                                                                                    |
|                 |          | In some cases, an abnormal termination of ServiceCenter may cause TCP/IP to recognize that the port address is in use when it is not. Change the port address in the ServiceCenter name server database (or in the localsc parameter) if it is invalid or already in use. Otherwise, reset TCP/IP. The TCP/IP errno in the error message may help solve the problem. |
| 00312           | Error    | Error Getting Socket Name - sitename                                                                                                    |
|                 |          | TCP/IP indicates an error while attempting to obtain the local IP address. Check TCP/IP for potential problems.                                                                                                    |
| 00313           | Error    | Error Establishing Connection Queue - localsc                                                                                                    |
|                 |          | Error received executing the TCP/IP listen operation.                                                                                                    |
| 00314           | Error    | Error Accepting Connection - localsc Errno - errno                                                                                                    |
|                 |          | Error received executing the TCP/IP accept operation. The TCP/IP error number (errno) indicates the error.                                                                                                    |
| 00315           | Error    | Error Attempting to Read Logon - localsc                                                                                                    |
|                 |          | An error occurred while attempting to read a logon record from a remote system.                                                                                                    |
| 00316           | Error    | System Name sitename Not Recognized - localsc - Logon Rejected                                                                                                    |
|                 |          | The sitename attempting to establish a connection does not match the site names specified in the <b>scdsites</b> file (or on the remotescnn parameter). Check the names specified in the data base and on the localsc parameter of the system that is attempting to connect.                                                                                         |
| 00317           | Error    | Invalid System Index - nn - Returned - Logon Rejected - localsc                                                                                                    |
|                 |          | An internal error occurs while attempting to process logon record. Report this error to Customer Support.                                                                                                    |
| 00318           | Error    | Invalid Password - password - on remotescnn (sitename) - Logon Rejected                                                                                                    |
|                 |          | The password from the remotescnn (sitename) does not match the password specified in the <b>scdsites</b> file (or on the remotescnn parameter). Check the passwords specified in the data base and on the localsc parameter of the system that is attempting to connect.                                                                                             |
| 00319           | Error    | Error Sending Logon Response - sitename                                                                                                    |
|                 |          | An error occurs while attempting to send a positive response to a logon from the specified sitename.                                                                                                    |
| 00322           | Error    | Invalid Open Count [nn] on remotescnn Socket [index]                                                                                                    |
|                 |          | An internal error occurs while attempting to open a connection to the SCD server. Report this error to Customer Support.                                                                                                    |
| 00323           | Error    | Invalid Session Status [nn] on remotescnn Socket [index]                                                                                                    |
|                 |          | An internal error occurs while attempting to open a connection to the SCD server. Report this error to Customer Support.                                                                                                    |

| Error  |          |                                                                                                    |
|--------|----------|----------------------------------------------------------------------------------------------------|
| Number | Severity | Error Message Text and Description                                                                                                    |
| 00325  | Error    | Send Error Attempting to Logon to <i>sitename</i> A TCP/IP send error occurs while attempting to send the logon record to the SCD server at the specified sitename. This error only occurs in conjunction with other errors. Check the system logs at both the client and server sites for more information. |
| 00326  | Error    | Receive Error Attempting to Logon to sitename                                                                                                    |
|        |          | A TCP/IP receive error occurred attempting to read the response to a logon record from the specified sitename. This error only occurs in conjunction with other errors. Check the system logs at both the client and server sites for more information.                                                      |
| 00331  | Error    | Error Attempting to Send on remotescnn Socket [index] Socket Not Open                                                                                                    |
|        |          | An internal error occurs while attempting to send on the specified connection. Report this error to Customer Support.                                                                                                    |
| 00332  | Error    | Error Attempting to Send on remotesc <i>nn</i> Socket [ <i>index</i> ] Length - <i>nn</i> - Too Short                                                                                                    |
|        |          | An internal error occurs while attempting to send data on the specified connection. Report this error to Customer Support.                                                                                                    |
| 00333  | Error    | Setsocket Error on remotescnn Socket [index] Errno - errno                                                                                                    |
|        |          | An error occurs while attempting to execute a TCP/IP setsocket operation on the socket indicated. The TCP/IP error number (errno) indicates the error.                                                                                                    |
| 00334  | Error    | Error Attempting to Send on remotescnn Socket [index] Errno - errno                                                                                                    |
|        |          | An error occurs while attempting to send data on the socket indicated. The TCP/IP error number (errno) indicates the error.                                                                                                    |
| 00335  | Error    | Select Error on remotescnn Socket [index] Errno - errno                                                                                                    |
|        |          | An error occurs while attempting to execute a TCP/IP select operation on the socket indicated. The TCP/IP error number (errno) indicates the error.                                                                                                    |
| 00341  | Error    | Error Attempting to Receive on remotescnn Socket [index] Socket Not Open                                                                                                    |
|        |          | An internal error occurs while attempting to receive data on the specified connection. Report this error to Customer Support.                                                                                                    |
| 00342  | Error    | Error Attempting to Receive on remotescnn Socket [index] Buffer Length (/////) Less Than Record Length (/////)                                                                                                    |
|        |          | An internal error occurs while attempting to receive data on the specified connection. Report this error to Customer Support.                                                                                                    |
| 00343  | Error    | Select Error on remotescnn Socket [index] Errno - errno                                                                                                    |
|        |          | An error occurs while attempting to execute a TCP/IP select operation on the socket indicated. The TCP/IP error number (errno) indicates the error.                                                                                                    |
| 00345  | Error    | Error Attempting to Receive on remotescnn Socket [index] Errno - errno                                                                                                    |
|        |          | An error occurs while attempting to receive data on the socket indicated. The TCP/IP error number (errno) indicates the error.                                                                                                    |

| Error<br>Number | Severity | Error Message Text and Description                                                                                                    |
|-----------------|----------|----------------------------------------------------------------------------------------------------|
| 00371           | Error    | Illegal Server Specification - <i>index</i>                                                                                                    |
|                 |          | An internal error occurs while attempting to reference a client or server socket. Report this error to Customer Support.                                                                                                    |
| 00372           | Severe   | Error Creating Primary Client/Server Socket                                                                                                    |
|                 |          | An error occurs while attempting to create a client or server socket. Verify that:                                                                                                    |
|                 |          | You do not exceed the maximum number of file descriptors.                                                                                                    |
|                 |          | You have sufficient storage available for buffers for this socket.                                                                                                    |
| 00373           | Error    | Error Attempting to Block/Un-Block remotescnn Socket                                                                                                    |
|                 |          | An error occurs while executing an <b>ioctl (or fnctl)</b> operation to set the specified socket in blocking or non-blocking mode.                                                                                                    |
| 00399           | Error    | Connection on remotescnn Socket [index] has been Closed                                                                                                    |
|                 |          | TCP/IP determines that the specified connection is shut down at the remote side of the connection.                                                                                                    |
| 00400           | Severe   | Error Allocating Storage for Compress Buffer - Size = nnnnn bytes                                                                                                    |
|                 |          | You do not have available storage for the buffer to store the compressed record segments. The error message indicates the requested size of the storage.                                                                                           |
| 00401           | Severe   | Invalid LAI Displacement upon Entry to Compress                                                                                                    |
|                 |          | An internal error occurs while attempting to compress a data segment.<br>Report this error to Customer Support.                                                                                                    |
| 00402           | Error    | Decompressed Text Exceeds Decompressed Buffer Size                                                                                                    |
|                 |          | An internal error occurs while attempting to decompress a data segment. Report this error to Customer Support.                                                                                                    |
| 00403           | Error    | Invalid Compressed Data String Received                                                                                                    |
|                 |          | An internal error occurs while attempting to decompress a data segment. Report this error to Customer Support.                                                                                                    |
| 00404           | Error    | Data Compression/Decompression Error Detected                                                                                                    |
|                 |          | An internal error occurs while attempting to decompress a data segment. Report this error to Customer Support.                                                                                                    |
| 00500           | Severe   | Error Attempting to Fork Process                                                                                                    |
|                 |          | An error occurs while attempting to create a new process for an SCD server. This indicates you exceeded the system-wide limit on the number of processes or that you exceeded the limit on the number of processes that the SCD server can create. |
| 00501           | Error    | Error Attempting to Invoke Program - progname                                                                                                    |
|                 |          | An error occurs while attempting to execute the specified program. The most common reason for this error is that the program is not in one of the directories or sub-directories specified in the SCD server PATH environment variable.            |

| Error  |          |                                                                                                    |
|--------|----------|----------------------------------------------------------------------------------------------------|
| Number | Severity | Error Message Text and Description                                                                                                    |
| 00601  | Severe   | Error attempting to DEFINE shared memory for buffer pool with a key of kkkkkkkk and size of                                                                                                    |
|        |          | An SCD utility cannot define shared memory with the specified key and length. This indicates that the specified key is already defined for another user or group, or that you exceeded the system-wide limit on shared memory. |
| 00602  | Severe   | Error attempting to MAP shared memory for buffer pool with a key of kkkkkkkk and an ID of nnnnnnnn                                                                                                    |
|        |          | An SCD utility cannot map the shared memory with the specified key and ID.                                                                                                    |
| 00603  | Severe   | Error attempting to EXTEND shared memory for buffer pool with a key of kkkkkkkk and size of IIIIII                                                                                                    |
|        |          | An SCD utility is unable to extend the shared memory with the specified key and length. This can indicate that the system-wide limit on shared memory has been exceeded.                                                       |
| 00604  | Severe   | Error attempting to DEFINE shared memory for file control with a key of kkkkkkkk and size of IIIIII                                                                                                    |
|        |          | An SCD utility cannot define shared memory with the specified key and length. This indicates that the specified key is already defined for another user or group, or that you exceeded the system-wide limit on shared memory. |
| 00605  | Severe   | Error attempting to MAP shared memory for file control with a key of kkkkkkkk and an ID of nnnnnnnn                                                                                                    |
|        |          | An SCD utility cannot map the shared memory with the specified key and ID.                                                                                                    |
| 00606  | Severe   | Error attempting to EXTEND shared memory for file control with a key of kkkkkkkk and size of IIIIII                                                                                                    |
|        |          | An SCD utility cannot extend the shared memory with the specified key and length. This indicates that you exceeded the system-wide limit on shared memory.                                                                     |
| 00607  | Severe   | Buffer pool has exceeded the maximum allowed size with <i>nn</i> extensions.  An SCD utility exceeded the maximum allowed size of the buffer pool.                                                                             |
| 00701  | Severe   | Error attempting to open the DTSHAD file.                                                                                                    |
|        |          | SCD cannot open the DTSHAD file. The errcode indicates the error.                                                                                                    |
| 00702  | Severe   | Error attempting to create the SHADOWING control file.                                                                                                    |
|        |          | SCD cannot create the shadowing control file. The errcode indicates the error.                                                                                                    |
| 00703  | Severe   | Error attempting to initialize the DTSHAD file.                                                                                                    |
|        |          | SCD cannot initialize the shadowing control file. The errcode indicates the error.                                                                                                    |
| 00704  | Severe   | Error attempting to extract the key from record keyvalue                                                                                                    |
|        |          | SCD cannot extract the key from the record indicated.                                                                                                    |

| Error<br>Number | Severity    | Error Message Text and Description                                                                                                    |
|-----------------|-------------|----------------------------------------------------------------------------------------------------|
| 00705           | Severe      | Error attempting to add a DTSHAD record for record <i>keyvalue</i> SCD cannot add the indicated record to the DTSHAD file. The errode indicates the error.                                                               |
| 00706           | Severe      | Error attempting to change a DTSHAD control record for record <i>keyvalue</i> SCD was unable to update the indicated record to the DTSHAD control file. The errcode indicates the error.                                 |
| 00707           | Severe      | Error attempting to get a DTSHAD control record for record <i>keyvalue</i> SCD was unable to read the indicated record to the DTSHAD file. The errcode indicates the error.                                              |
| 00708           | Severe      | Error attempting to delete DTSHAD control record for record <i>keyvalue</i> SCD cannot delete the indicated record to the DTSHAD control file. The errcode indicates the error.                                          |
| 00801           | Severe      | Error attempting to open the QUEUEING file. SCD cannot open the distributed ticketing queueing file. The errcode indicates the error.                                                                                    |
| 00802           | Severe      | Error attempting to create the QUEUEING file. SCD cannot create the distributed ticketing queueing file. The errcode indicates the error.                                                                                |
| 00803           | Severe      | Error attempting to initialize the QUEUEING file. SCD cannot initialize the distributed ticketing queueing file. The errcode indicates the error.                                                                        |
| 00804           | Severe      | Error attempting to get <i>nnnnnn</i> bytes of virtual storage The amount of virtual storage ( <i>nnnnnn</i> bytes) is not available for a transaction to be queued.                                                     |
| 00805           | Error       | Error attempting to add a new record to the queue for site sitename. SCD cannot add a new record for the specified sitename to the distributed ticketing queueing file. The errcode indicates the error.                 |
| 00806           | Error       | Error attempting to retrieve record from the queue for site sitename. SCD cannot retrieve a record for the specified sitename from the distributed ticketing queueing file. The errcode indicates the error.             |
| 00807           | Error       | Error attempting to retrieve queued record length for site sitename. SCD cannot retrieve the length of a record for the specified sitename from the distributed ticketing queueing file. The errode indicates the error. |
| 00808           | Error       | Error attempting to remove queued transaction SCD cannot delete a record from the distributed ticketing queueing file. The errcode indicates the error.                                                                  |
| 01001           | Information | Distributed ServiceCenter Server Started The Distributed ServiceCenter server successfully started.                                                                                                    |

| Error  |             |                                                                                                    |
|--------|-------------|----------------------------------------------------------------------------------------------------|
| Number | Severity    | Error Message Text and Description                                                                                                    |
| 01002  | Information | Session Established with sitename                                                                                                    |
|        |             | A client on the specified sitename successfully established a session with the Distributed ServiceCenter server.                                                                   |
| 01003  | Severe      | Internal Error - Request Length Less Than 8                                                                                                    |
|        |             | The Distributed ServiceCenter server receives an invalid request. All requests must be a minimum of 8 bytes long. Report this error to Customer Support.                           |
| 01004  | Information | Session Ended with sitename                                                                                                    |
|        |             | A client on the specified sitename terminated the Distributed ServiceCenter server session.                                                                                        |
| 01005  | Information | SCD Server Terminated by Command                                                                                                    |
|        |             | An <b>scstop</b> or equivalent command stopped the Distributed ServiceCenter server.                                                                                               |
| 01100  | Error       | Invalid System Name Specified - sitename                                                                                                    |
|        |             | An internal error occurs while starting the Distributed ServiceCenter server queued transaction processor. Report this error to Customer Support.                                  |
| 01101  | Error       | Invalid System Index (nn) Specified for System Name sitename                                                                                                    |
|        |             | An internal error occurs while starting the Distributed ServiceCenter server queued transaction processor. Report this error to Customer Support.                                  |
| 01102  | Error       | Error retcode Attempting to Delete Queued Transaction for sitename                                                                                                    |
|        |             | SCD cannot delete a record from the distributed ticketing queueing file for the specified sitename.                                                                                |
| 01201  | Error       | Error Parsing Input Data from sitename - Return Code = retcode                                                                                                    |
|        |             | An internal error occurs while parsing a distributed ticketing request to the Distributed ServiceCenter server from the specified sitename. Report this error to Customer Support. |
| 01202  | Severe      | Error Processing Open Request from sitename - Filename = filename                                                                                                    |
|        |             | The Distributed ServiceCenter server cannot open the specified <i>filename</i> while attempting to execute a request from the specified <i>sitename</i> .                          |
| 01203  | Error       | Error Converting Record from sitename to Local Format - Filename = filename                                                                                                    |
|        |             | The Distributed ServiceCenter server receives an error while attempting to convert a record received from sitename to the <i>filename</i> format of the local site.                |
| 01204  | Severe      | Error Copying DATUM from sitename - Filename = filename                                                                                                    |
|        |             | The Distributed ServiceCenter server receives an error while attempting to copy a DATUM received from the specified sitename to a DATUM associated with the specified filename.    |

| Error<br>Number | Severity | Error Message Text and Description                                                                                                    |
|-----------------|----------|----------------------------------------------------------------------------------------------------|
| 01206           | Severe   | Error Inserting Record from sitename - Filename = filename                                                                                                    |
|                 |          | The Distributed ServiceCenter server receives an error while attempting to insert a record received from the specified sitename into the specified <i>filename</i> .                                                                                       |
| 01207           | Severe   | Error Updating Record from sitename - Filename = filename                                                                                                    |
|                 |          | The Distributed ServiceCenter server receives an error while attempting to update a record in the specified <i>filename</i> from a request received from the specified sitename.                                                                           |
| 01208           | Error    | Error Performing Conflict Resolution - Client = sitename - Filename = filename                                                                                                    |
|                 |          | The Distributed ServiceCenter server receives an error while attempting to perform conflict resolution when updating a record in the specified <i>filename</i> from a request received from the specified sitename. The associated record was not updated. |
| 01209           | Severe   | Error Processing Delete Request from sitename - Filename = filename                                                                                                    |
|                 |          | The Distributed ServiceCenter server receives an error while attempting to insert a record received from the specified sitename into the specified filename.                                                                                               |
| 01210           | Severe   | Error Sending Parent to sitename                                                                                                    |
|                 |          | The Distributed ServiceCenter server receives an error attempting to send the parent record while sending a complete shadow to the specified sitename.                                                                                                    |
| 01211           | Severe   | Error Sending Children to sitename                                                                                                    |
|                 |          | The Distributed ServiceCenter server receives an error attempting to send a child record while sending a complete shadow to the specified sitename.                                                                                                    |
| 01212           | Severe   | Error Adding sitename shadow site                                                                                                    |
|                 |          | The Distributed ServiceCenter server receives an error attempting to add the specified sitename to the list of shadows.                                                                                                    |
| 01213           | Severe   | ErrorSharingRecordasRequestedfromsitename-Filename=filename                                                                                                    |
|                 |          | Attempting to share a record with another site causes errors. Previous messages in the log indicate the exact nature of the error.                                                                                                    |
| 01301           | Error    | Error Parsing Input Data from sitename - Return Code = retcode                                                                                                    |
|                 |          | An internal error occurs parsing a distributed query request to the Distributed ServiceCenter server from the specified s i tename. Report this error to Customer Support.                                                                                 |
| 01302           | Severe   | Error Building Transmission String for Client sitename                                                                                                    |
|                 |          | The Distributed ServiceCenter server receives an error while attempting to build a distributed query transmission string for the specified sitename.                                                                                                    |
| 01303           | Severe   | Error Building Response for Client sitename                                                                                                    |
|                 |          | The Distributed ServiceCenter server receives an error while attempting to build a distributed query response for the specified sitename.                                                                                                    |

| Error  |          |                                                                                                    |
|--------|----------|----------------------------------------------------------------------------------------------------|
| Number | Severity | Error Message Text and Description                                                                                                    |
| 01304  | Severe   | Error Allocating File Information Block - Client = sitename                                                                                                    |
|        |          | The Distributed ServiceCenter server cannot obtain virtual storage for a File Information Block for the specified sitename.                                                                                                    |
| 01305  | Severe   | Error Processing Open Request from sitename - Filename = filename - Return Code = retcode                                                                                                    |
|        |          | The Distributed ServiceCenter server cannot satisfy a request from a client at the specified sitename to open the specified filename.                                                                                                    |
| 01306  | Severe   | Error Opening Cursor for Client sitename - Return Code = retcode                                                                                                    |
|        |          | The Distributed ServiceCenter server cannot satisfy a request from a client at the specified sitename to open a cursor.                                                                                                    |
| 01307  | Severe   | Error Fetching Records for Client sitename - Return Code retcode                                                                                                    |
|        |          | The Distributed ServiceCenter server cannot satisfy a request from a client at the specified sitename to fetch a record.                                                                                                    |
| 01308  | Severe   | Specified File Handle Not Found - Client sitename                                                                                                    |
|        |          | A client at the specified sitename requested an operation on a file that is not open.                                                                                                    |
| 01309  | Severe   | Error Getting Record Key for Client sitename                                                                                                    |
|        |          | The Distributed ServiceCenter server cannot obtain the record key for a record that a client requests at the specified sitename.                                                                                                    |
| 01310  | Severe   | Error Converting Record from sitename to Local Format - Filename = filename                                                                                                    |
|        |          | You must convert records to the format that the dbdict on the local site defines. This message occurs if there is an error when attempting that conversion.                                                                                                    |
| 01311  | Severe   | Error Copying DATUM from sitename - Filename = filename                                                                                                    |
|        |          | This is a low-level error that indicates a shortage of memory.                                                                                                    |
| 01312  | Severe   | Error errcode Retrieving Record for sitename - Filename = filename                                                                                                    |
|        |          | A remote site receives a request to retrieve a record at this site. If the remote site cannot retrieve the record, this error message occurs. Verify that the record still exists.                                                                                                    |
| 01313  | Severe   | Error errcode Updating Record from sitename - Filename = filename                                                                                                    |
|        |          | A remote site receives a request to update a record at this site. If the remote site cannot update the record, this error message occurs. Verify that the record still exists and has not changed in value since being retrieved. Other messages indicate the exact cause of the failure. |
| 01314  | Severe   | Error Deleting Record from sitename-Filename = filename                                                                                                    |
|        |          | A remote site receives a request to delete a record at this site. If the remote site cannot delete the record, this error message occurs. Verify that the record still exists and has not changed in value since being retrieved. Other messages indicate the exact cause of the failure. |

| Error<br>Number | Severity | Error Message Text and Description                                                                                                    |
|-----------------|----------|----------------------------------------------------------------------------------------------------|
| 01315           | Severe   | Error Inserting Record from sitename-Filename = filename                                                                                                    |
| 01313           | Severe   | A remote site receives a request to add a record at this site. If the remote site cannot insert the record, this error message occurs. The likely cause is that the record already exists. Other messages indicate the exact cause of the failure. |
| 01316           | Severe   | Unlock request for resource name received from sitename but the resource was never locked                                                                                                    |
|                 |          | The system receives a distributed unlock request, but the resource is not locked.                                                                                                    |
| 02001           | Severe   | Local HOMESITE value has not been defined. Update the <b>sc.ini</b> file to provide LOCALSC value                                                                                                    |
|                 |          | The localsc parameter does not specify a local host name. You must specify this name before you enable distributed database support.                                                                                                    |
| 02002           | Warning  | The 'syshomesite' field must be defined as a numeric field in file filename                                                                                                    |
|                 |          | You must define the syshomes ite field as a numeric field. Update the local DBDICT to define this field as numeric.                                                                                                    |
| 02003           | Error    | The sitename site is not defined.                                                                                                    |
|                 |          | The specified sitename is not defined. Change the name to an existing sitename, or define a new sitename. You can define a name in the <b>scdsites</b> files or update the <b>sc.ini</b> file to provide remotescnn parameters for this site.      |
| 02004           | Severe   | Internal error within Distributed Client. Attempt to send unknown data type datatype.                                                                                                    |
|                 |          | An internal error occurs when attempting to send data to another site. Report this error to Customer Support.                                                                                                    |
| 02005           | Severe   | Error initializing the Distributed environment                                                                                                    |
|                 |          | One or more errors occur while attempting to initialize the Distributed ServiceCenter environment. See other error messages for the nature of the errors.                                                                                          |
| 02006           | Error    | Error code attempting to establish a connection with sitename                                                                                                    |
|                 |          | Distributed Services receives an error while attempting to establish a connection with the specified <i>sitename</i> . The errcode indicates the nature of the error.                                                                              |
| 02007           | Error    | Error code attempting to send data to site sitename                                                                                                    |
|                 |          | Distributed Services receives an error while attempting to send data to the specified <i>sitename</i> . The errcode indicates the nature of the error.                                                                                             |
| 02008           | Error    | Error code attempting to receive data from site sitename                                                                                                    |
|                 |          | Distributed Services receives an error while attempting to receive data from the specified <i>sitename</i> . The errorde indicates the nature of the error.                                                                                        |
| 02009           | Error    | Error attempting to create a NULL record for file <i>filename</i> during conversion of a record from site <i>sitename</i>                                                                                                    |
|                 |          | Distributed Services receives an error while attempting to create a NULL record during the conversion of the file <i>filename</i> from the site <i>sitename</i> .                                                                                  |

| Error<br>Number | Severity | Error Message Text and Description                                                                                                    |
|-----------------|----------|----------------------------------------------------------------------------------------------------|
| 02010           | Error    | Error return by –dacopy –function creating local record for file filename from site sitename                                                                               |
|                 |          | Distributed Services receives an error while attempting to copy a structure from the file filename on the site sitename to a structure for the same file on the local site |
| 02014           | Error    | Invalid queue record command against file filename for partner sitename.<br>Change made by user username                                                                   |
|                 |          | You receive an invalid command (command) while attempting to process a queue record for file filename on site sitename for user username.                                  |
| 02015           | Error    | An error occurs when attempting to open the specified file while processing a queue record for the specified site.                                                         |
| 02016           | Error    | Error attempting to transfer record in file <i>filename</i> to partner <i>sitename</i> . Change made by user <i>username</i>                                               |
|                 |          | An error occurs when attempting to transfer a record in the specified file to the indicated site. The specified user requests the transfer.                                |
| 02017           | Error    | Error attempting to get shadow records for file <i>filename</i> to return to <i>sitename</i>                                                                               |
|                 |          | An error occurs while attempting to get the list of shadows for the specified file to transfer to the specified site. The errode indicates the nature of the error.        |
| 02018           | Error    | Error exporting the dictionary definition for file <i>filename</i> to return to <i>sitename</i>                                                                            |
|                 |          | An error occurs while attempting to transfer the data dictionary for the specified file to the specified site.                                                             |
| 02019           | Error    | Error errnumber returned from site sitename                                                                                                    |
|                 |          | The Distributed ServiceCenter server at the specified site receives the error. Check the ServiceCenter log at the server site for additional information about the error.  |
| 02020           | Error    | Error exporting file filename to send to site sitename                                                                                                    |
|                 |          | An error occurs while attempting to transfer the specified file to the specified site. The errode indicates the nature of the error.                                       |
| 02021           | Severe   | Error getting storage required to send data to site sitename                                                                                                    |
|                 |          | Storage is not available to store the data sent to the specified site.                                                                                                    |
| 02022           | Severe   | Error allocating virtual storage while processing data from site <i>sitename</i> Storage is not available to process the data received from the specified site.            |
| 02023           | Severe   | Error attempting to import data received from site sitename                                                                                                    |
|                 |          | An internal error occurs while importing data from the specified site.<br>Report this error to Customer Support.                                                           |

| Error<br>Number | Severity | Error Message Text and Description                                                                                                    |
|-----------------|----------|----------------------------------------------------------------------------------------------------|
| 02024           | Severe   | Error attempting to read key field <i>fieldname</i> in file <i>filename</i> . Data originated from site <i>sitename</i> .                                                                                                    |
|                 |          | An error occurs while attempting to extract the specified key field from a record in the indicated file. The specified site received the data.                                                                                         |
| 02025           | Error    | No primary key is defined for file <i>filename</i> . Data originated from site <i>sitename</i> .                                                                                                    |
|                 |          | The database dictionary definition for the specified filename does not contain a primary key. Modify the database dictionary for that file to include a primary key. The indicated site received the data that triggered this problem. |
| 02026           | Error    | Key field <i>fieldname</i> has a null key value in file <i>filename</i> . Data originated from site <i>sitename</i> .                                                                                                    |
|                 |          | A site received a record for the specified file with a null key field value.<br>Correct the data so that the primary key field is not null.                                                                                            |
| 02027           | Severe   | Error converting key field <i>fieldname</i> in file <i>filename</i> to a STRING value. Data originated from site <i>sitename</i> .                                                                                                    |
|                 |          | An internal error occurs while attempting to convert the specified key to a string structure. Report this error to Customer Support.                                                                                                   |
| 02028           | Severe   | Error merging key field <i>fieldname</i> to a STRING value. Data originated from site <i>sitename</i>                                                                                                    |
|                 |          | An internal error occurs while attempting to merge the specified key to a string structure. Report this error to Customer Support.                                                                                                    |
| 02039           | Error    | The site with a key value of sitename has not been defined                                                                                                    |
|                 |          | The system is attempting to update shadows, but the site names in the shadow database are no longer defined to the system. Look at your scdsites file or remotesc definitions in the sc.ini file.                                      |
| 02030           | Severe   | Error opening file <i>filename</i> . Data originated from site <i>sitename</i> . Target record was <i>keyvalue</i> .                                                                                                    |
|                 |          | An error occurs while attempting to open the specified file to access the indicated record received from the specified site.                                                                                                    |
| 02031           | Severe   | Error opening cursor for file <i>filename</i> . Data originated from site <i>sitename</i> . Target record was <i>keyvalue</i> .                                                                                                    |
|                 |          | An error occurs while attempting to open the cursor for the specified file to access the indicated record received from the specified site.                                                                                            |
| 02032           | Severe   | Error retrieving record <i>keyvalue</i> from file <i>filename</i> . Data originated from site <i>sitename</i> .                                                                                                    |
|                 |          | An error occurs while attempting to read the specified record from the indicated file to satisfy a request from the specified site.                                                                                                    |
| 02033           | Error    | A 'sysmodtime' field not defined in file <i>filename</i> . Data originated from site <i>sitename</i> . Target record was <i>keyvalue</i> .                                                                                             |
|                 |          | The system cannot resolve a data conflict in the specified file because the file does not contain a sysmodtime field. Update the data dictionary for that file to contain a sysmodtime field.                                          |

| Error  |             |                                                                                                    |
|--------|-------------|----------------------------------------------------------------------------------------------------|
| Number | Severity    | Error Message Text and Description                                                                                                    |
| 02034  | Warning     | Data in record <i>keyvalue</i> within file <i>filename</i> coming from site <i>sitename</i> is out of date and is being ignored. Current record time is <i>timevalue</i> and received records time was <i>timevalue</i> .                                                                              |
|        |             | A data conflict occurs while attempting to update a record. The update request has a date and time value that is less than the last update, and the dt_datarules parameter is set to y. The system ignores the update request.                                                                         |
| 02035  | Severe      | Error during copy of field <i>fieldname</i> from file <i>filename</i> . Data originated from site <i>sitename</i> . Target record was <i>keyvalue</i> .                                                                                                    |
|        |             | An internal error occurred attempting to copy the specified field in the indicated record in the specified file. The request was from the indicated site.                                                                                                    |
| 02036  | Error       | Record rejected because of mismatch in field <i>fieldname</i> within file <i>filename</i> . Data originated from site <i>sitename</i> . Target record was <i>keyvalue</i> .                                                                                                    |
|        |             | A data conflict occurs while attempting to update a record. The old value of the field being updated does not match its present value, the dt_daterules parameter is set to <i>n</i> , and the dt_allornone parameter is set to <i>y</i> .                                                             |
| 02037  | Error       | Error attempting to add a record to file filename                                                                                                    |
|        |             | An error occurs while attempting to add a record to the specified file. The errcode indicates the nature of the error.                                                                                                    |
| 02038  | Information | Error text from site sitename: errmsg                                                                                                    |
|        |             | The specified error message is logged at the Distributed ServiceCenter server at the site indicated in the error text.                                                                                                    |
| 03001  | Severe      | Not able to allocate nnnnnn bytes of memory for SCD processing                                                                                                    |
|        |             | The system cannot satisfy a request for <i>nnnnnn</i> bytes of storage for distributed query client processing.                                                                                                    |
| 03002  | Error       | Error attempting to Initialize processing on file filename                                                                                                    |
|        |             | The distributed query client receives an error while attempting to open the specified file. The errcode indicates the nature of the error.                                                                                                    |
| 03003  | Error       | File <i>filename</i> does not contain a syshomesite field and therefore a SHADOW update is not allowed                                                                                                    |
|        |             | The system receives a request for a shadow copy of the record and the local data dictionary for the associated file does not contain a syshomes ite field. The system cannot honor the request. Update the local data dictionary for the specified file to include a syshomes ite field and try again. |
| 03004  | Error       | Error attempting to add or update a record within file <i>filename</i> during SHADOW creation                                                                                                    |
|        |             | A request for a shadow is processing and an error occurs while attempting to update or add a shadow record to the specified file. The errcode indicates the nature of the error.                                                                                                    |

| Error<br>Number | Severity | Error Message Text and Description                                                                                                    |
|-----------------|----------|----------------------------------------------------------------------------------------------------|
| 03005           | Error    | Error attempting to export a record within file <i>filename</i> during SHADOW creation                                                                                                    |
|                 |          | An error occurs while attempting to send a request for a shadow to the Distributed ServiceCenter server. The errcode indicates the nature of the error.                                                                                                    |
| 03006           | Error    | Error attempting to extract the sysmodtime field from file <i>filename</i> . Key value for record is keyvalue                                                                                                    |
|                 |          | An error occurs while attempting to extract the date/time value from a specified record in the indicated file.                                                                                                    |
| 03007           | Error    | Error attempting to convert a Cached record to a DATUM. File is <i>filename</i> and key value for record is keyvalue                                                                                                    |
|                 |          | An error occurs while attempting to processes the specified record from the cache.                                                                                                    |
| 03008           | Severe   | Error attempting to reinstalled file filename during a replication                                                                                                    |
|                 |          | The system receives a replication request, but the file cannot be reset at the current site. Other messages in the log indicate the exact failure.                                                                                                    |
| 03009           | Severe   | Error attempting to open file filename during a replication                                                                                                    |
|                 |          | The system receives a replication request, but the file cannot be opened at the current site. Ensure that a DBDICT entry for the file exists at the local site.                                                                                                    |
| 03010           | Severe   | Error attempting to open file filename at site sitename during a replication                                                                                                    |
|                 |          | The system receives a replication request, but the file cannot be opened at the remote site. Ensure that the file exists at the remote site. Check the log entries at the remote site indicating the specific error.                                                                    |
| 03011           | Severe   | The system receives a distributed query request, but a connection cannot be established with the remote site. Ensure that the remote site has its distributed servers started. Look for other messages in the log that might indicate the type of communications failure that occurred. |
| 99999           | Error    | SCD Error Message Not Found - msgno                                                                                                    |
|                 |          | SCD cannot locate the specified message in the SCD message data base.<br>The reason might be:                                                                                                    |
|                 |          | The SCD error message database (scmsgtab.mtb) is not in the current directory when the distributed server (scdserve) is started. All message numbers are undefined.                                                                                                    |
|                 |          | The error message database is back-level and does not contain the error message being referenced.                                                                                                    |
|                 |          | An internal error occurred that causes an invalid message number to be generated.                                                                                                    |

# Index

## **PEREGRINE**

| A                                 | debugdtevents 73,79                   |
|-----------------------------------|---------------------------------------|
| anubis 52                         | debugdtrecords 73                     |
| assignment groups                 | debugdtworld 73                       |
| distributed ticketing 25–27       | distributed ticketing 19              |
| modifying 25                      | assignment groups 25–27               |
| audit 52                          | changing incident number prefix 28–29 |
|                                   | enabling 15, 50                       |
| В                                 | file replication information 57–58    |
| build.startup global list 20      | global lists 20                       |
|                                   | global locking 30                     |
| C                                 | identifying replication candidates 50 |
| clocks 52                         | Incident Management environment 18    |
| command line parameters 74        | secondary distributing 20             |
| commands                          | ticket paging 34                      |
| scenter -reportscd 40, 80, 81, 84 | verifying server communication 16–17  |
| scenter-que 82                    | -dlockclear 46                        |
| scenter-scd 15                    | dlockclear 76                         |
| scstart 15                        | dlocksc 30, 69, 76                    |
| system.status 15                  | downtime 52                           |
| company file 52                   | dt_allornone 69, 76                   |
| conflict resolution               | dt_async 70, 76                       |
| for SCD 30                        | dt_daterules 70, 76                   |
| global locking 44                 | dt_maintain 70, 76                    |
| contacts 52                       | dt_shadowdel 70, 76                   |
| counter 51                        | dtqueue 51, 57–58                     |
| cstrace 73,76                     | dtshad 51,83                          |
| cstrace:1 81                      | _                                     |
| customer support 8                | E                                     |
| _                                 | environment record, setting 19        |
| D                                 | eraselog 73                           |
| Database Manager 28, 83           | eraselogi 76                          |

| erdsite 71, 76                           | incident                                                       |
|------------------------------------------|----------------------------------------------------------------|
| errdb 76                                 | error messages 88                                              |
| error messages                           | severity 88                                                    |
| Distributed Services 87                  | severity levels 87                                             |
| incident severity 88                     | Incident Management                                            |
| errorlog 51                              | distributed ticketing 15, 50                                   |
| eventin 51                               | distributed ticketing paging 34                                |
| eventout records 51                      | environment 18, 19                                             |
|                                          | number file 28, 50                                             |
| F                                        | security 19                                                    |
| files                                    | incident tickets                                               |
| non-replicatable 51, 57–58               | number prefix for distributed ticketing                        |
| sc.cfg 14                                | 28–29                                                          |
| sc.ini 13, 81                            | opening 32                                                     |
| shadow sites 59                          | routing 26                                                     |
| synchronizing for replication 59         | info data 51                                                   |
| verifying replication in shadow sites 55 | ino data 31                                                    |
| forceque 76                              | L                                                              |
| Torceque 70                              | labufsize 73, 76                                               |
| G                                        | lamaxbuffers 73, 76                                            |
| global lists                             | listening TCP port number 12                                   |
| build.startup 20                         | listrepository 52                                              |
| building 20                              | localsc 39, 71, 76                                             |
| global locking                           | locking, distributed ticketing 30                              |
| conflict resolution 44                   | log files, messages 87                                         |
| lock mechanism 30                        | logfile 73, 76                                                 |
| owning site 45                           | logflsw 73,76                                                  |
| Process 44                               | logiisw 73,70                                                  |
| setup 30                                 | M                                                              |
| shadow sites 45                          | master site                                                    |
| viewing lock information 46              |                                                                |
| viewing lock information 40              | description 62 owning site 62                                  |
| н                                        | shadow sites 61, 62                                            |
| help parameters                          | mastersc 71,76                                                 |
| help 75                                  |                                                                |
| helpalert 74                             | msglog 51                                                      |
| helpir 75                                | N                                                              |
| •                                        |                                                                |
| helplocale 75<br>helplogging 76          | non-replicatable file, upgrade process 52<br>number 28, 50, 51 |
|                                          | numeric value, set-up 13                                       |
| helpp4 76                                | numeric value, set-up 15                                       |
| parameter table 74                       | 0                                                              |
| host name, set-up 13                     | operational parameters                                         |
| 1                                        | dlocksc 69                                                     |
| ifetyaca 76                              |                                                                |
| ifstrace 76                              | dt_allornone 69                                                |

| dt_async 70                          | SCD                                           |  |  |
|--------------------------------------|-----------------------------------------------|--|--|
| dt_daterules 70                      | see ServiceCenter Distributed Services        |  |  |
| dt_maintain 70                       | scd 76                                        |  |  |
| dt_shadowdel 70                      | scdconsole 72,77                              |  |  |
| erdsite 71                           | SCDQUE 17                                     |  |  |
| localsc 71                           | scdserve 12                                   |  |  |
| mastersc 71                          | scdserve.log 15                               |  |  |
| remotescnn 72                        | scdsites 36, 41                               |  |  |
| scdconsole 72                        | scenter commands                              |  |  |
| scsitedef 72                         | -que 82                                       |  |  |
| outages 52                           | -reportscd 40, 80, 84                         |  |  |
| owning site                          | -scd 12, 14, 15                               |  |  |
| global locking 45                    | scenter -reportscd 81                         |  |  |
| master site 62                       | schedule 51                                   |  |  |
| not getting updated 84               | scsitedef 72, 77                              |  |  |
| _                                    | scstart 15                                    |  |  |
| P                                    | sequential number file 28                     |  |  |
| paging 18                            | server name 13                                |  |  |
| parameters                           | server1 name 13                               |  |  |
| command line 74                      | server2 name 13                               |  |  |
| debugdtevents 79                     | ServiceCenter Distributed Services            |  |  |
| help 74                              | conflict resolution 30                        |  |  |
| password, set-up 13                  | distributed ticketing 19, 50                  |  |  |
| Peregrine Systems customer support 8 | global locking setup 30                       |  |  |
| port numbers 13                      | reconnecting with site after network error 82 |  |  |
| probsummary.g 79                     | restarting queue handler 81                   |  |  |
| processid 87                         | SCD-Listener 17                               |  |  |
|                                      | synchronizing files 59                        |  |  |
| Q                                    | testing 32–33                                 |  |  |
| que 76                               | ticket paging 34                              |  |  |
| D                                    | setup, scdsites 36, 41                        |  |  |
| R                                    | severity levels, incidents 87                 |  |  |
| remotesc                             | shadow sites                                  |  |  |
| commands 76                          | file replication 55                           |  |  |
| modifying 40                         | global locking 45                             |  |  |
| remotescnn 72                        | master site 61, 62                            |  |  |
| replicatable files                   | not getting updated 83                        |  |  |
| company 52                           | synchronizing files 59                        |  |  |
| contacts 52                          | viewing file update information 58            |  |  |
| replication 55                       | signaturemake 52                              |  |  |
| reportscdlocks 46, 76                | signatures 52                                 |  |  |
| S                                    | special parameters                            |  |  |
|                                      | cstrace 73                                    |  |  |
| sc.cfg file 14                       | debugdtevents 73                              |  |  |
| sc.ini file 13, 81                   | debugdtrecords 73                             |  |  |

```
debugdtworld 73
                                                technical support 8
   eraselog 73
                                                U
   labufsize 73
                                                upq 52
   lamaxbuffers 73
                                                upgrade file 52
   logfile 73
   logflsw 73
                                                W
spool 51
                                                work 52
spoolhdr 51
startup
   confirmation, SCDQUE 17
   scenter-scd 15
   scstart 15
   system.status 15
startup commands
   ctrace 76
   dlockclear 76
   dlocksc 76
   dt allornone 76
   dt async 76
   dt daterules 76
   dt maintain 76
   dt shadowdel 76
   eraselogl 76
   erdsite 76
   errdb 76
   forceque 76
   iftrace 76
   labufsize 76
   lamaxbuffers 76
   localsc 76
   logfile 76
   logflsw 76
   mastersc 76
   aue 76
   remotesc 76
   reportscdlocks 76
   scd 76
   scdconsole 77
   scsitedef 77
syshomesite field 84
syslog 51
system.status 15
т
TCP host name 12
```

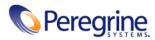